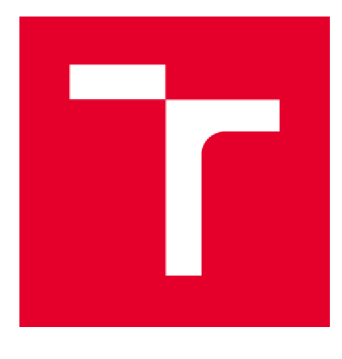

# **VYSOKÉ UČENÍ TECHNICKÉ V BRNĚ**

**BRNO UNIVERSITY OF TECHNOLOGY** 

## **FAKULTA STAVEBNÍ**

**FACULTY OF CIVIL ENGINEERING** 

## **ÚSTAV GEODÉZIE**

**INSTITUTE OF GEODESY** 

## **ZAMĚŘENÍ ČÁSTI BÝVALÉHO HOSTINCE PEKLO V TIŠNOVĚ**

**THE MAPPING SURVEY OF A PART OF THE FORMER PEKLO INN IN TIŠNOV** 

**DIPLOMOVÁ PRÁCE DIPLOMA THESIS** 

**AUTOR PRÁCE Be. Marek Kryl AUTHOR** 

**SUPERVISOR** 

**VEDOUCÍ PRÁCE Ing. MICHAL KURUC, Ph.D.** 

**BRNO 2020** 

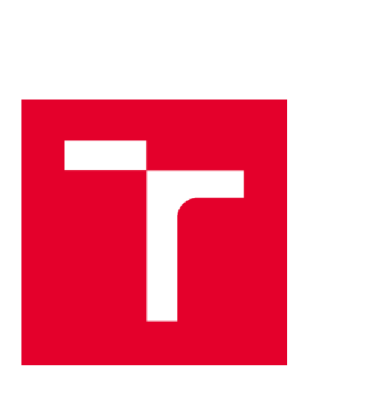

# **VYSOKÉ UČENÍ TECHNICKÉ V BRNĚ FAKULTA STAVEBNÍ**

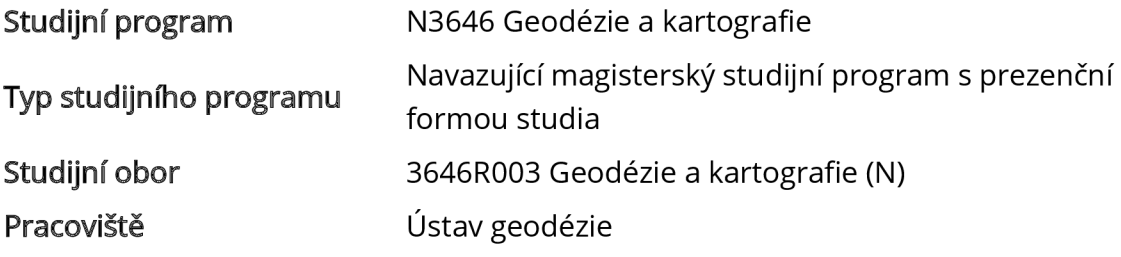

# **ZADÁNÍ DIPLOMOVÉ PRÁCE**

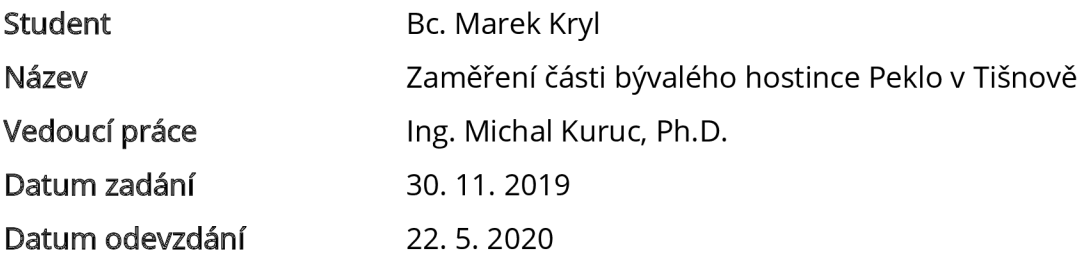

V Brně dne 30.11.2019

doc. Ing. Radovan Machotka, Ph.D. Vedoucí ústavu

prof. Ing. Miroslav Bajer, CSc. Děkan Fakulty stavební VUT

#### **PODKLADY A LITERATURA**

Norma ČSN 01 3420 - Výkresy pozemních staveb - Kreslení výkresů stavební části. Norma ČSN 01 3410 - Mapy velkých měřítek - Základní a účelové mapy Norma ČSN 01 3411 - Mapy velkých měřítek - Kreslení a značky Veselý J. a kol.: Měřická dokumentace historických staveb pro průzkum v památkové péči. Metodika NPÚ. 2014.

#### **ZÁSADY PRO VYPRACOVÁNÍ**

V interiéru bývalého hostince Peklo v Tišnově a jeho přilehlém okolí navrhněte, vybudujte a zaměřte síť měřických stanovisek. Uskutečněte měření potřebná pro vyhotovení stavební výkresové dokumentace. Měření připojte do závazného souřadnicového a výškového systému.

Zpracujte měření a vyhotovte výkresy půdorysů a řez stavební konstrukcí. Výkresy vyhotovte v měřítku 1 : 50.

#### **STRUKTURA DIPLOMOVÉ PRÁCE**

VŠKP vypracujte a rozčleňte podle dále uvedené struktury:

1. Textová část závěrečné práce zpracovaná podle platné Směrnice VUT "Úprava, odevzdávání a zveřejňování závěrečných prací" a platné Směrnice děkana "Úprava, odevzdávání a zveřejňování závěrečných prací na FAST VUT" (povinná součást závěrečné práce).

2. Přílohy textové části závěrečné práce zpracované podle platné Směrnice VUT "Úprava, odevzdávání, a zveřejňování závěrečných prací" a platné Směrnice děkana "Úprava, odevzdávání a zveřejňování závěrečných prací na FASTVUT" (nepovinná součást závěrečné práce v případě, že přílohy nejsou součástí textové části závěrečné práce, ale textovou část doplňují).

> Ing. Michal Kuruc, Ph.D. Vedoucí diplomové práce

## **ABSTRAKT**

Diplomová práce se zabývá skutečným zaměřením bývalého zájezdního hostince Peklo v Tišnově a tvorbou stavební výkresové dokumentace objektu. Měření je připojeno do závazných referenčních systémů - souřadnicového systému S-JTSK a výškového systému Bpv. Práce obsahuje popis zájmové lokality a historii bývalého hostince, přípravné práce, volbu přístrojů a pomůcek. V další části jsou popsány měřické práce, popis zpracování naměřených dat, náležitosti vyhotovení stavební dokumentace půdorysů a svislého řezu a testování přesnosti zaměřených podrobných bodů. Práce obsahuje půdorys sklepu, půdorys druhého nadzemního podlaží a svislý řez objektem v měřítku 1:50. Výsledky práce budou sloužit jako dokumentace současného stavu objektu.

## **KLÍČOVÁ SLOVA**

bývalý hostinec Peklo v Tišnově, půdorys, stavební dokumentace, svislý řez, zaměření skutečného stavu

## **ABSTRACT**

The diploma thesis deals with measurement of former Peklo inn in Tišnov and creates a documentation of its building. Measurement is connected to the binding reference system - the S-JTSK coordinate sytem and Baltic Vertical Datum Bpv. The thesis countains a description of the place of interest and history of the building, preparatory work, choice of instruments and tools. In the next part measurement, processed of recorded data, requirements of creating documentation of the ground plan and vertical section, testing results of the work, are described. The thesis countains ground plan of the cellar, ground plan of the second floor and the vertical section of the building in scale of 1:50. Outcomes of thesis will serve as documententation of the current conditions of the building.

## **KEYWORDS**

former Peklo inn in Tišnov, ground plan, building documentation, vertical section, measurement of current conditions

## **BIBLIOGRAFICKÁ CITACE**

Bc. Marek Kryl *Zaměření části bývalého hostince Peklo v Tišnově.* Brno, 2020. 47 s., 7 s. příl. Diplomová práce. Vysoké učení technické v Brně, Fakulta stavební, Ústav geodézie. Vedoucí práce Ing. Michal Kuruc, Ph.D.

## **PROHLÁŠENÍ • SHODĚ LISTINNÉ A ELEKTRONICKÉ FORMY ZÁVĚREČNÉ PRÁCE**

Prohlašuji, že elektronická forma odevzdané diplomové práce s názvem *Zaměření části bývalého hostince Peklo v Tišnově* je shodná s odevzdanou listinnou formou.

V Brně dne 21. 5. 2020

Bc. Marek Kryl autor práce

## **PROHLÁŠENÍ 0 PŮVODNOSTI ZÁVĚREČNÉ PRÁCE**

Prohlašuji, že jsem diplomovou práci s názvem *Zaměření části bývalého hostince Peklo v Tišnově* zpracoval(a) samostatně a že jsem uvedl(a) všechny použité informační zdroje.

V Brně dne 21. 5. 2020

Bc. Marek Kryl autor práce

## **PODĚKOVÁNÍ**

Tímto bych rád poděkoval kolegovi Bc. Lukáši Karafiátovi, který se spoluúčastnil všech měřických prací a vedoucímu práce panu Ing. Michalovi Kurucovi, Ph.D, za rady a vstřícnost při konzultacích, pomoc při řešení problémů a za vedenídiplomové práce. Dále bych chtěl poděkovat přátelům a rodině za podporu během studií.

## **OBSAH**

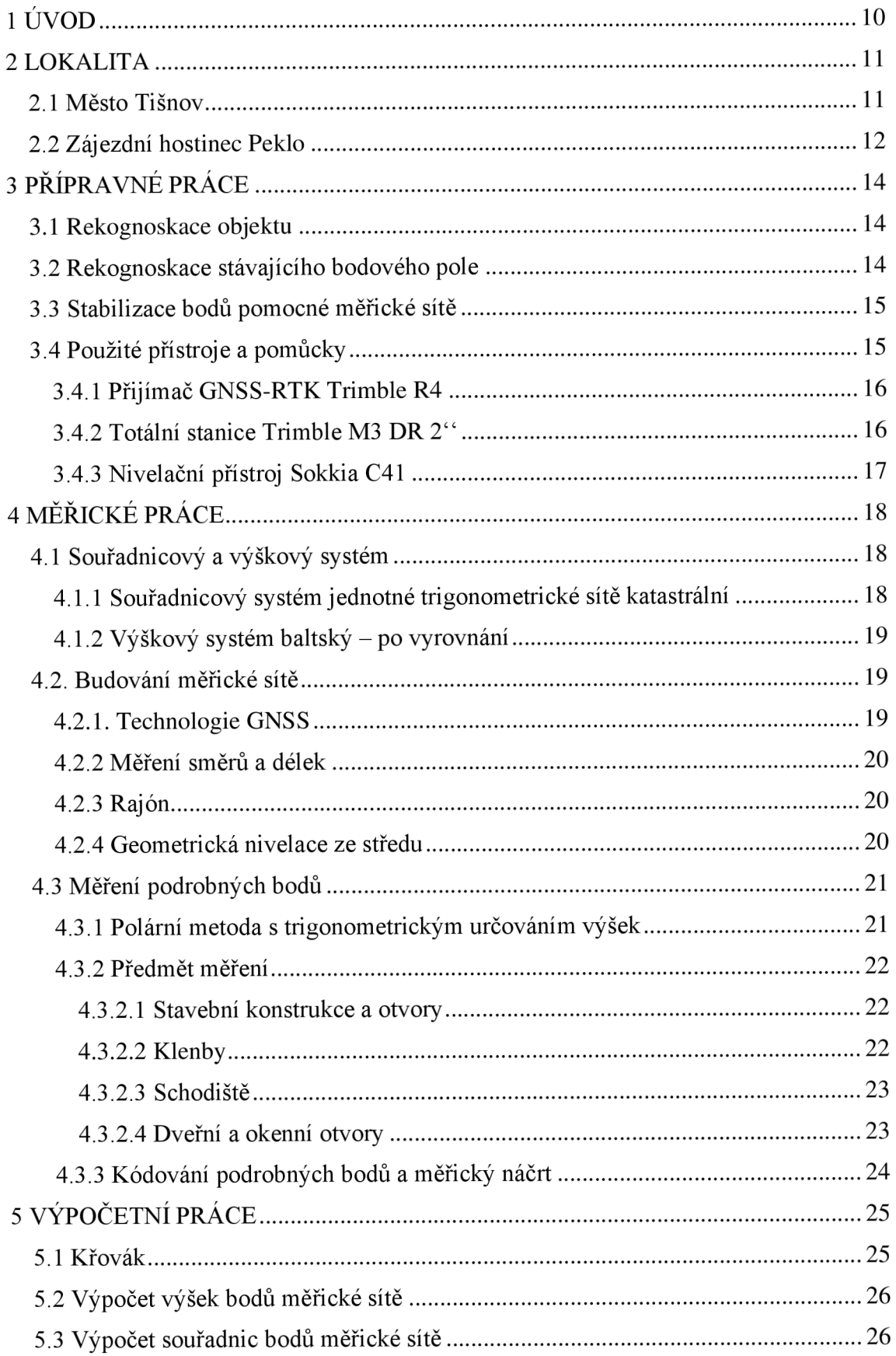

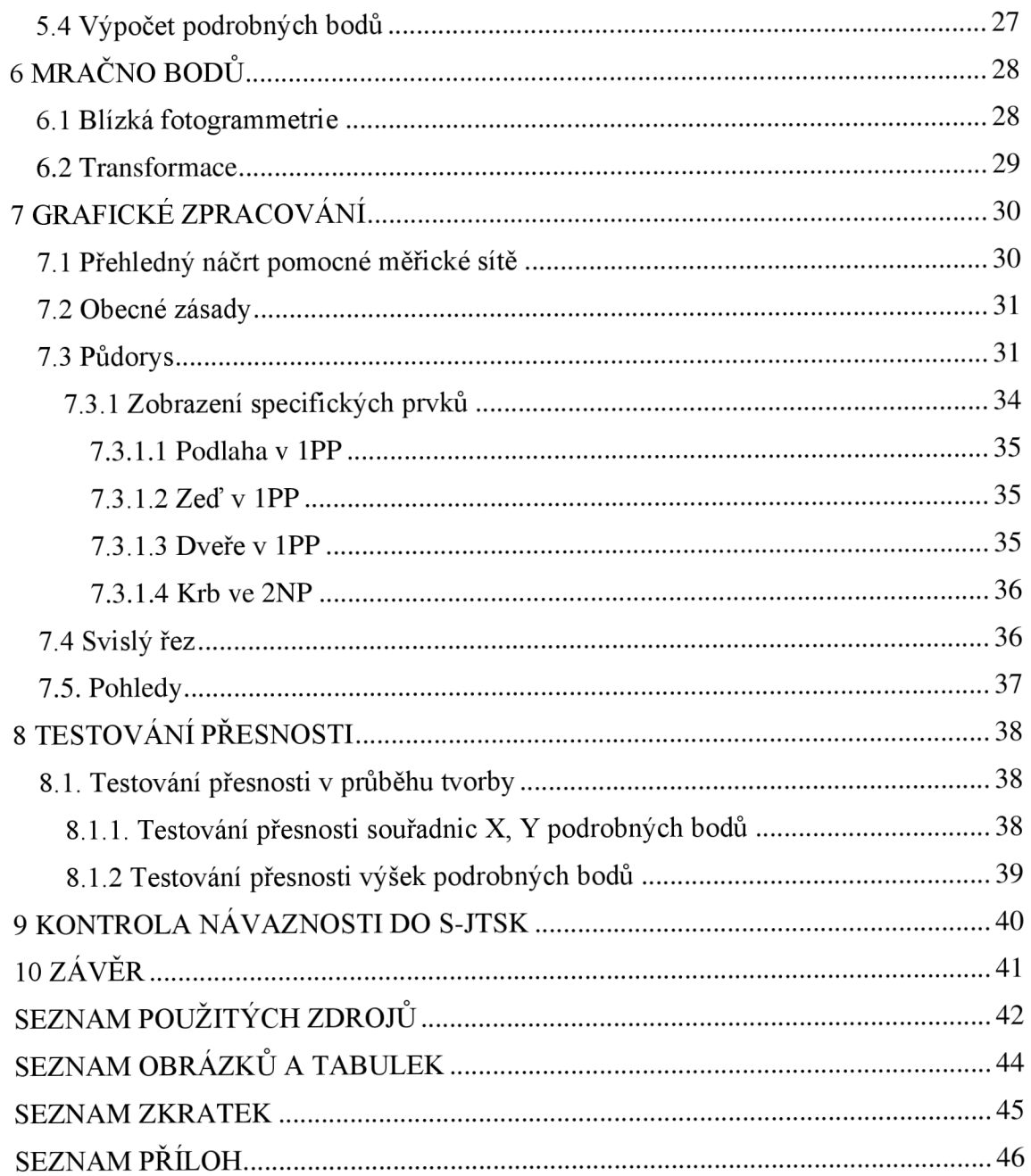

## **1ŮVO D**

Předmětem diplomové práce je zaměření a vytvoření stavební dokumentace sklepu a druhého nadzemního podlaží bývalého hostince Peklo v Tišnově. Stavba náleží k historické zástavbě města Tišnov a řadí se do souboru dochovaných staveb ze 17. a 18. století. Hostinec se jako jeden z mála dochoval v poměrně původní podobě. Avšak objekt se v současné době nachází v havarijním stavu a stávající dokumentace neodpovídá skutečnosti. Z tohoto důvodu bylo rozhodnuto o vytvoření nové dokumentace. Kvůli rozsahu objektu bylo zaměření a zpracování rozděleno na dvě části, tj. na dvě diplomové práce.

Diplomová práce je členěna na několik hlavních kapitol. V první části diplomové práce je popsána zájmová lokalita a objekt. Dále jsou zde popsány přípravné práce, rekognoskace objektu a stávajícího bodového pole. Další část je věnována měřickým pracím, které byly vyhotovovány v souřadnicovém systému S-JTSK a výškovém systému Bpv. Na začátku měřických prací byla vybudována pomocná měřická síť v okolí stavebního objektu a poté v interiéru. Pro podrobné měření bylo použito klasických geodetických metod. V další části jsou popsány výpočetní práce, které byly prováděny v programu GROMA . Závěrečná část je věnována popisu a vyhotovení jednotlivých grafických příloh v programu MicroStation V8i a také metodám kontroly výsledků a jejich vyhodnocení. Hlavním výstupem práce je výkres půdorysu prvního podzemního podlaží a druhého nadzemního podlaží v měřítku 1:50 a výkres řezu budovy v měřítku 1:50.

## **2 LOKALITA**

### **2.1 Město Tišnov**

První zmínka o Tišnovu v písemných pramenech je z roku 1233 v souvislosti se založením kláštera v jeho bezprostřední blízkosti. Původně byl Tišnov trhovou vsí na důležité obchodní zemské stezce. Ve 13. století se ze vsi vyvinulo městečko, které stále víc nabývalo charakteru středověkého města. Rozvoj městečka byl často narušován válečnými katastrofami. V roce 1428 vypálili městečko husité. Dále velký vliv válečných katastrof během Třicetileté války a Prusko-Rakouské války. Město bylo také několikrát postiženo požáry. V roce 1788 je Tišnov povýšen na město. Od roku 1896 je okresním městem. [1]

V současnosti je Tišnov moderním, rozvíjejícím se městem. Nachází se zde mnoho světských i církevních staveb z různých historických období. Počet obyvatel s místními částmi k 1.1.2015 činil 8984. Město leží 25 km severozápadně od Brna v údolí řeky Svratky (Obr. 1). Tišnov je součásti okresu Brno-venkov a náleží pod Jihomoravský kraj. [2]

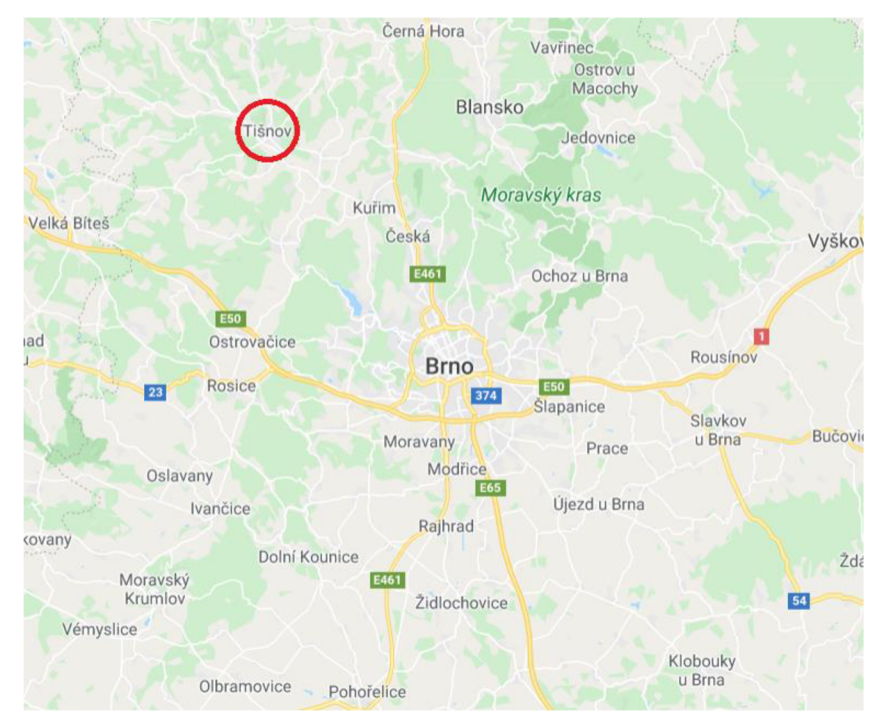

*Obr. 1 Město Tišnov [zdrojpodkladu: [mapy.cz\]](http://mapy.cz)* 

### **2.2 Zájezdní hostinec Peklo**

Budova náleží k historické zástavbě města Tišnova a řadí se do souboru dochovaných staveb ze 17. a 18. století (Obr. 2). Mnoho z těchto objektů bylo zasaženo přestavbou v 19.století, avšak hostinec zvaný Peklo se jako jeden z mála dochoval v poměrně původní podobě (Obr. 3). [3]

Zájezdní hostinec je tvořen hlavní budovou s průjezdem do dvorní části, kde se původně nacházely hospodářské budovy. Celý areál byl ohraničen kamennou zdí. V současné době se objekt i některé pozůstatky z hospodářských budov nachází v havarijním stavu. Budova trpí vysokou vlhkostí, omítky jsou zničené a místy již zcela chybí. Na objektu byl vyměněn střešní plášť a nadále jsou vyžadovány četné opravy. Před obnovou střešního pláště bylo provedeno statické zjištění hlavní nosné konstrukce střechy v prostoru schodiště do půdního prostoru. Dům je památkově chráněn od roku 1978. [3] [4]

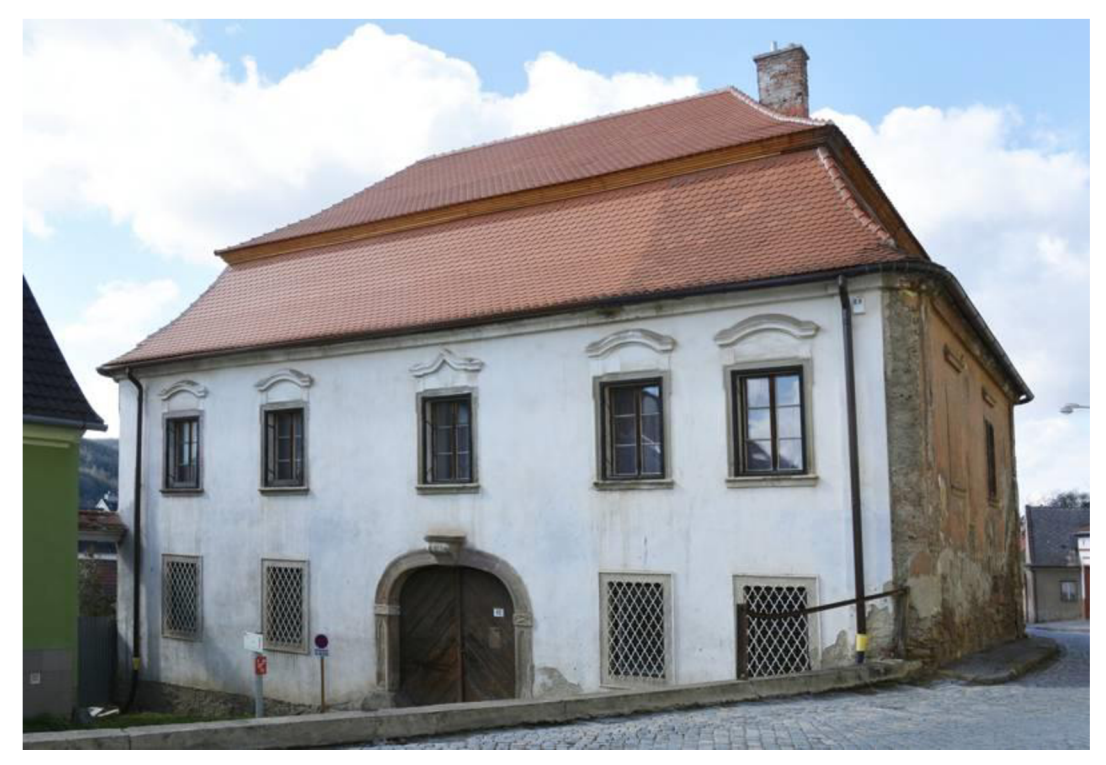

*Obr. 2 Zájezdní hostinec Peklo [3]* 

Název "Peklo" je pravděpodobně po dávném majiteli z počátku 17. století Šimonu Pekelníkovi, který navzdory svému jménu byl váženým občanem a rychtářem. Obdobnou pověst neměl však jeho syn - pro drobnou postavu nazývaný Pekelní ček. Staré archiválie vyprávějí toto: *"Pekelník a jeho čerti, jak si sami s oblibou říkávali, poskytovali úkryt* 

*a pohostinskí " mordýřům a lotrům krajem šrafujícím ". Vskutku ďábelské plány se rodily pod těžkou klenbou pekelnické piterny, kde se kuly ty nejhorší pikle, krvavé přepady a mordy. Dům měl totiž podzemní únikovou chodbu, která vycházela v nedaleké chrastině při úpatí hory Květnice, takže lotrasi mohli nepozorovaně vejít do krčmy a v případě nebezpečí opět z ní uniknout".* [5]

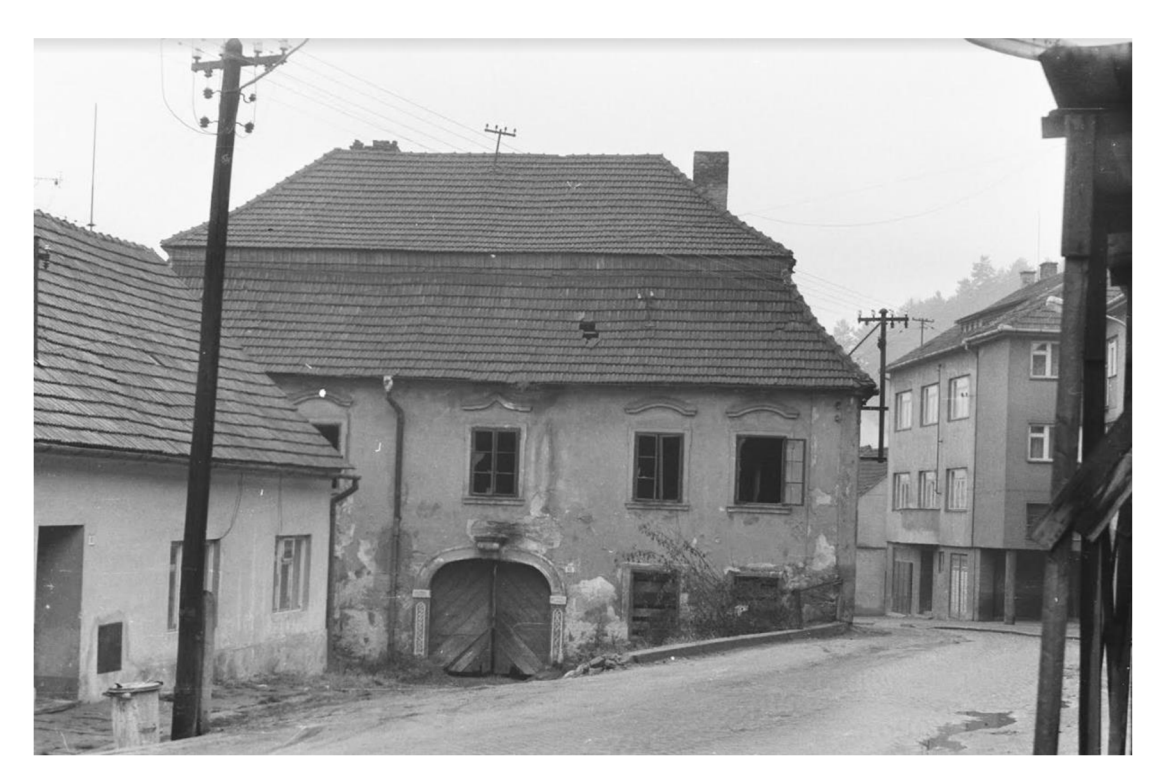

*Obr. 3 Historická fotografie Pekla [soukromý archiv majitelky objektu Hany Raškové]* 

## **3 PŘÍPRAVNÉ PRÁCE**

## **3.1 Rekognoskace objektu**

Dne 13. 9. 2019 v dané lokalitě proběhlo zadání a rekognoskace území za účasti vedoucího diplomové práce Ing. Michala Kuruce, Phd. Při zadání byl určen rozsah lokality, požadované prvky pro zaměření, upřesnění parametrů výsledných výstupů stavební dokumentace a další požadavky související s měřením a zpracováním. Také proběhlo seznámení s chodem "Pekla" a dodržováním bezpečnosti uvnitř objektu a v jeho přilehlém okolí, které bylo sděleno majitelkou objektu.

## **3.2 Rekognoskace stávajícího bodového pole**

Ke zjištění informací o bodovém poli v blízkosti zájmové lokality byly využity webové stránky Českého úřadu zeměměřického a katastrálního. V databázi bodových polí společně s grafickým vyhledáváním byly k výškovému měření vybrány nivelační body Khi-6, Khi-6.1 a Khi-7 (viz Obr. 4). V terénu bylo zjištěno, že bod Khi-6.1 byl pravděpodobně zničen. Pro výškové připojení budované sítě byl tedy využit nejbližší bod umístěný na Muzeu města Tišnova s označením Khi-6 a bod s označením Khi-7, který je umístěn na budově č.p. 124 náměstí Komenského v Tišnově. K připojení do S-JTSK byly použita metoda GNSS-RTK . Návaznost do S-JTSK byla ověřena měřením na body s kódem kvality 3.

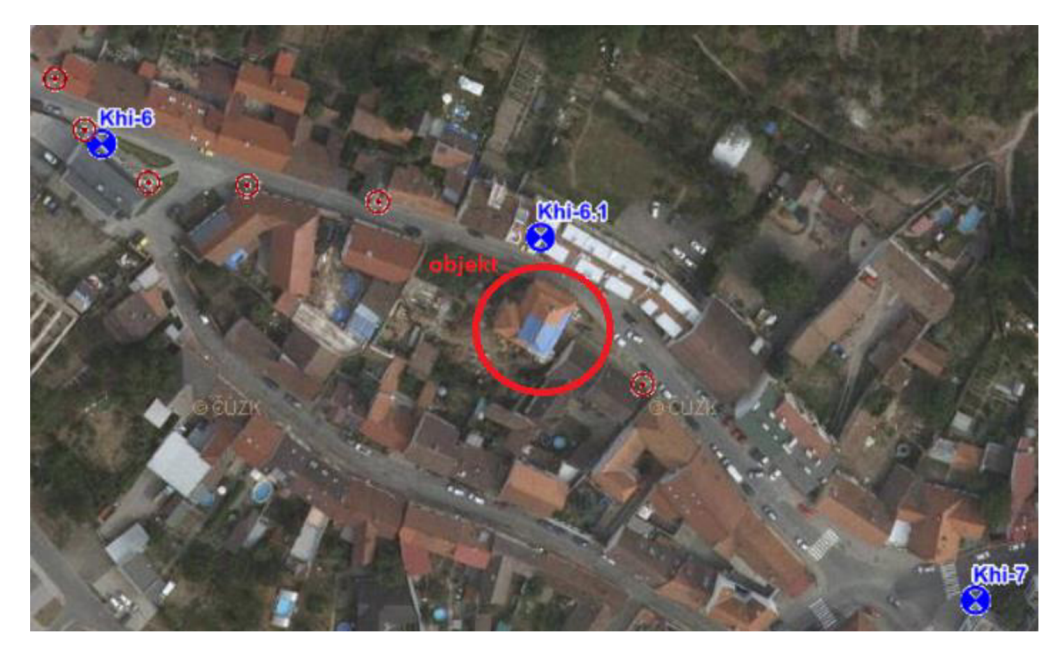

*Obr. 4 Bodové pole [zdroj podkladu: [cuzk.cz\]](http://cuzk.cz)* 

### **3.3 Stabilizace bodů pomocné měřické sítě**

Kvůli historické povaze objektu, a s tím spojených omezení ve způsobu stabilizace bodů pomocné měřické sítě uvnitř objektu, byly body sítě stabilizovány různými způsoby. Pomocné měřické body v okolí budovy byly stabilizovány podle druhu povrchu buď měřickým hřebem, dřevěným kolíkem nebo hřebíčkem (Obr. 6). Body uvnitř objektu byly nejčastěji stabilizovány papírkem (s nakresleným křížkem) nalepeným na podlahu (Obr. 5). Dále nakreslením křížku křídou v prostorách sklepu a chodby v prvním nadzemním podlaží. Poloha bodů byla volena tak, aby bylo možné zaměřit vždy co možná největší část místnosti nebo chodby. Pokud se jednalo o pomocné měřické body v okrajových místnostech, poloha byla volena tak, aby bylo možné se orientovat i na body pomocné měřické sítě mimo objekt. Síť je celkem tvořena 66 body.

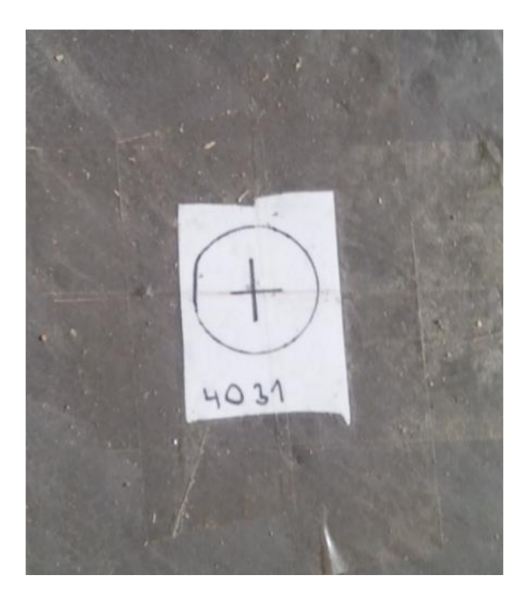

*Obr. 5 Stabilizace - papírový štítek Obr. 6 Stabilizace - hřebíček* 

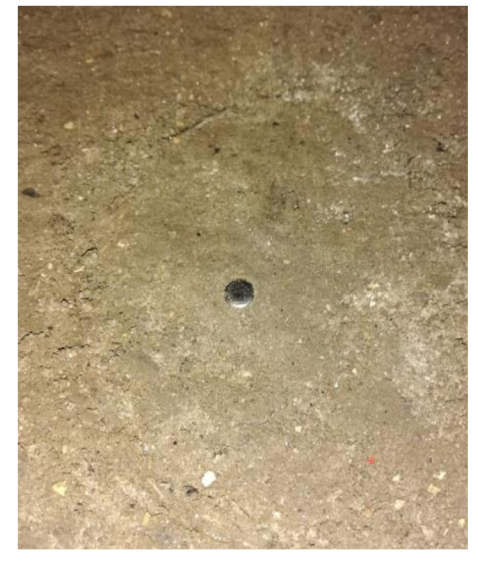

### **3.4 Použité přístroje a pomůcky**

Pro zaměření budovy a okolí byla vybrána totální stanice Trimble M3-2<sup>cc</sup> v.č.: D036267, přijímač GNSS Trimble R4 v.č.: 5345446904 a nivelační přístroj Sokkia C41 v.č.: 034421 (Obr. 9). Přístroje byly vypůjčeny ze skladu z Ústavu Geodézie Fakulty stavební VUT v Brně. Dále byla vypůjčena sada odrazných hranolů, nivelační lať a pětimetr.

### **3.4.1 Přijímač GNSS-RTK Trimble R4**

Technický popis:

- dvoufrekvenční anténa se submilimetrovou stabilitou fázového centra
- integrovaná technologie sledování družic Trimble R-Track
- sytém napájen z vyměnitelné baterie  $\bullet$
- podporuje měření na frekvencích GPS L1, L2, L2C a QZSS. Kromě této standartní GNSS podpory nabízí trimble R4 také upgrade pro Glonass, Galileo a Beidou
- přesnost RTK v poloze:  $\pm (10 + 1)$  ppm · D) mm  $\bullet$
- přesnost RTK ve výšce:  $\pm (20 + 1)$  ppm · D) mm [6]

## **3.4.2 Totální stanice Trimble M3 DR 2"**

Technický popis:

- lehká, kompaktní a výkonná totální stanice  $\bullet$
- zvětšení dalekohledu 30x
- měření na hranol: minimální zaostření 1,5 m a maximální dosah při dobrých podmínkách 3000 m
- bezhranolové měření: maximální dosah při dobrých podmínkách 350 m
- přesnost měření délek na hranol  $\pm$  (2 + 2 ppm  $\cdot$  D) mm
- přesnost měření délek na bezhranol  $\pm$  (3 + 2 ppm · D) mm
- přesnost měření směrů: 2<sup>cc</sup> [7]

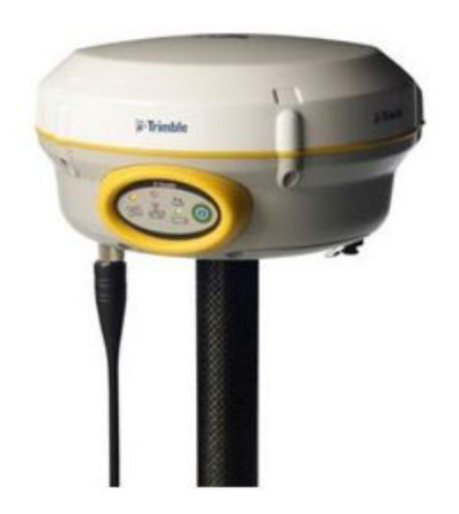

*Obr. 7 GNSS RTK Trimble R4 [8] Obr. 8 TS Trimble M3 DR2" [9]* 

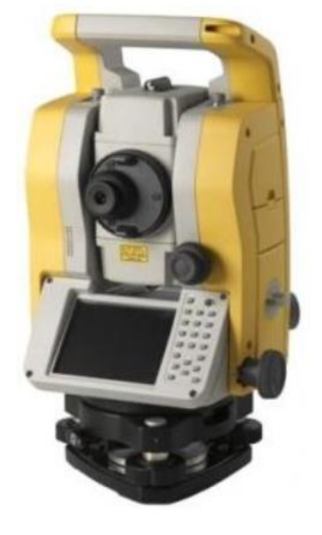

## **3.4.3 Nivelační přístroj Sokkia C41**

Technický popis:

- zvětšení dalekohledu 20x  $\bullet$
- minimální zaostření 0,9 m
- rozsah kompenzátoru  $\pm$  12 $^\circ$  $\bullet$
- střední kilometrová chyba 2,5 mm  $\bullet$

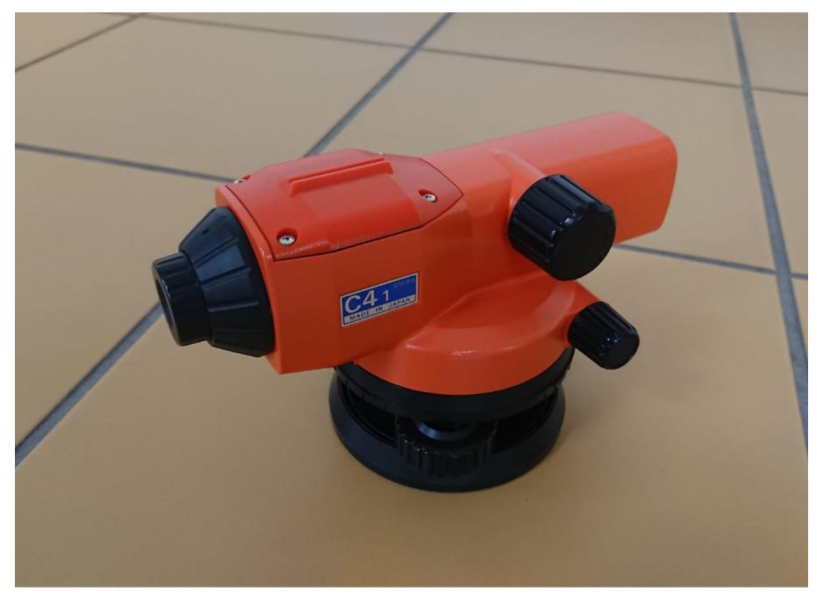

*Obr. 9 Nivelační přístroj Sokkia C41* 

## **4 MĚŘICKÉ PRÁCE**

Měřické práce probíhaly v srpnu a říjnu v roce 2019 a v únoru v roce 2020. Měřické práce spočívaly ve vybudování měřické sítě uvnitř i vně objektu a podrobném zaměření samostatné budovy. Tato diplomová práce se zabývá zaměřením prvního podzemního podlaží - sklepu a druhého nadzemního podlaží.

### **4.1 Souřadnicový a výškový systém**

Diplomová práce byla zpracována v závazných referenčních systémech S-JTSK a Bpv dle *Nařízení vlády č. 430/2006 Sb. o stanovení geodetických referenčních systémů a státních mapových děl závazných na území státu a zásadách jejich používání* [11]

#### **4.1.1 Souřadnicový systém jednotné trigonometrické sítě katastrální**

Souřadnicový systém jednotné trigonometrické sítě katastrální (S-JTSK) je souřadnicová síť na území České a Slovenské republiky. S-JTSK je definován Besselovým elipsoidem, dvojitým Křovákovým konformním kuželovým zobrazením v obecné poloze, převzatými prvky sítě vojenské triangulace a jednotnou trigonometrickou sítí katastrální. Osa X je tvořena obrazem základního poledníku umístěného 42°30' východně od Ferra a její kladný směr je orientován k jihu (Obr. 10). Osa Y je kolmá k ose X a směřuje na západ. Území České republiky se nachází v prvním kvadrantu, to znamená, že obě souřadnice jsou kladné. Délkové zkreslení se na našem území pohybuje v hodnotách od -10 cm/km až do +14 cm/km. [12]

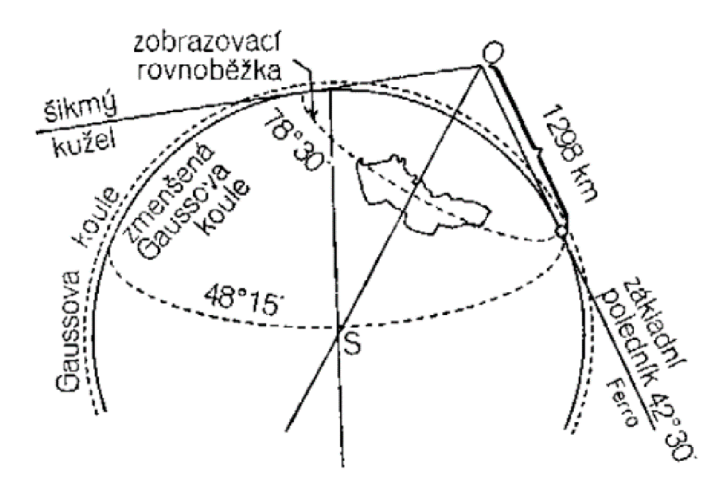

*Obr. 10 Schéma Křovákova zobrazení [12]* 

#### **4.1.2 Výškový systém baltský - po vyrovnání**

Výškový systém baltský - po vyrovnání (Bpv) je závazný geodetický referenční systém na celém území státu. Systém Bpv je určen výchozím výškovým bodem, kterým je nula stupnice mořského vodočtu umístěného na břehu Baltského moře v Kronštadtu a souborem normálních výšek z mezinárodního vyrovnání nivelačních sítí. Normální Moloděnského výška je vzdálenost mezi kvazigeoidem a daným bodem. [13]

#### **4.2. Budování měřické sítě**

Protože historické budovy mají většinou nepravidelný a složitý půdorys, měnící se tloušťku zdí, stropy nesené klenbami a pilíři, členité fasády atd., musí být zaměřeny geodeticky. Pro jejich věrné zaměření a zobrazení je zpravidla třeba užít na měřeném objektu nezávislou a jasně určenou soustavu (= pomocnou měřickou síť), ke které lze průběh měření vztahovat. [14]

Jako první byla vybudována měřická síť okolo objektu. Její souřadnice byly určeny technologií GNSS, metodou RTK . Poté byla budována vnitřní měřická síť, která byla napojena na vnější. Body pomocné měřické sítě byly voleny tak, aby z každého bodu bylo možné zaměřit co nejvíce podrobných bodů. Z důvodu krátkých záměr bylo nutné využít sady troj podstavcových souprav. Předběžné souřadnice uvnitř objektu byly určeny z bodů vnější měřické sítě polární metodou nebo polygonovými pořady. Poté byla celá síť vyrovnána metodou MNČ. Téměř všechny nadmořské výšky pomocných měřických bodů byly učeny technickou nivelací.

#### **4.2.1. Technologie GNSS**

Téměř všechny body pomocné měřické sítě nacházející se okolo budovy byly připojeny do S-JTSK technologií GNSS – metodou RTK s využitím služby CZEPOS iMAX-GG . Každý bod byl změřen dvakrát nezávisle s časovým odstupem přibližně 1,5 hodiny (viz Tab. 1). Měření probíhalo po dobu 20 s a interval záznamu byl 1 s. Nejvyšší hodnota PDOP v průběhu měření byla 2,49.

*Metoda RTK = " V základní konfiguraci se měřicí aparatura skládá z přijímače po dobu měření umístěného na bodě o známých souřadnicích, tzv. " base ", a z přijímače, který se pohybuje po určovaných nebo vytyčovaných bodech, tzv. "rover". Měření je počítáno v reálném čase, mezi base a rover musí být permanentní datové spojení realizované např. radiomodemy nebo trvalým připojením na internet prostřednictvím GSM. Base může být nahrazen sítí virtuálních stanic, pak měření probíhá pouze s jedním*  *přijímačem s trvalým připojením na internet k poskytovateli korekcí. Toto řešení je v současné době jednoznačně nejpoužívanější"* [15]

| č.bodu | Průměrné souřadnice |             | Odchylka mezi 1. a 2.měřením | Časový         |                |
|--------|---------------------|-------------|------------------------------|----------------|----------------|
|        | $Y$ [m]             | X[m]        | $\Delta Y$ [m]               | $\Delta X$ [m] | odstup [h:m:s] |
| 4001   | 609911,758          | 1142137,376 | 0,016                        | $-0,003$       | 1:26:51        |
| 4002   | 609913,947          | 1142147,387 | $-0,015$                     | 0,028          | 1:26:59        |
| 4004   | 609910,592          | 1142153,076 | $-0,016$                     | 0,008          | 1:29:22        |
| 4005   | 609941,366          | 1142162,246 | $-0,014$                     | $-0,010$       | 1:30:40        |
| 4006   | 609965,310          | 1142147,901 | 0,008                        | $-0,005$       | 1:31:28        |
| 4007   | 609937,960          | 1142133,864 | $-0,015$                     | 0,005          | 1:27:28        |
| 4008   | 609948,594          | 1142157,025 | 0,006                        | 0,015          | 1:29:55        |
| 4009   | 609949,522          | 1142139,556 | 0,005                        | 0,012          | 1:31:31        |
| 4010   | 609955,726          | 1142151,691 | $-0,016$                     | $-0,002$       | 1:31:19        |
| 4011   | 609946,161          | 1142163,716 | $-0,006$                     | $-0,002$       | 1:31:47        |
| 4014   | 609947,691          | 1142120,480 | 0,015                        | $-0,007$       | 1:34:44        |
| 4015   | 609957,793          | 1142118,366 | $-0,029$                     | $-0,014$       | 1:34:57        |

*Tab. 1 Souřadnice bodů určených technologií GNSS* 

#### **4.2.2 Měření směrů a délek**

Po zaměření venkovních bodů technologií GNSS proběhlo měření směrů a délek. Nejprve na venkovních bodech pomocné měřické sítě a poté na bodech stabilizovaných uvnitř budovy. Měření bylo provedeno ve dvou polohách dalekohledu kvůli odstranění vlivů systematických chyb u měření horizontálních a zenitových úhlů. K získání spolehlivých naměřených hodnot bylo nutné, aby byla totální stanice dobře horizontována, centrována a dalekohled byl dobře zaostřen.

#### **4.2.3 Rajón**

Body 4016, 4019 nacházející se ve sklepě a body 4060, 4061 ve druhém nadzemním podlaží byly určeny rajonem z již vyrovnané měřické sítě. Na těchto bodech, vyjma bodu 4061, je pouze jedna orientace, a tudíž byl pro kontrolu zaměřen minimálně jeden podrobný bod, který je již určený z jiného stanoviska.

#### **4.2.4 Geometrická nivelace ze středu**

Metoda, při které se nivelační přístroj staví přibližně doprostřed mezi body, mezi kterými určujeme převýšení. Na těchto bodech jsou nivelační latě. Záměrná přímka vytne na latích laťové úseky z a p, tj. čtení vzad a čtení vpřed (viz Obr. 11). Převýšení  $\Delta H$  mezi body se určí odečtením těchto laťových úseků. [16]

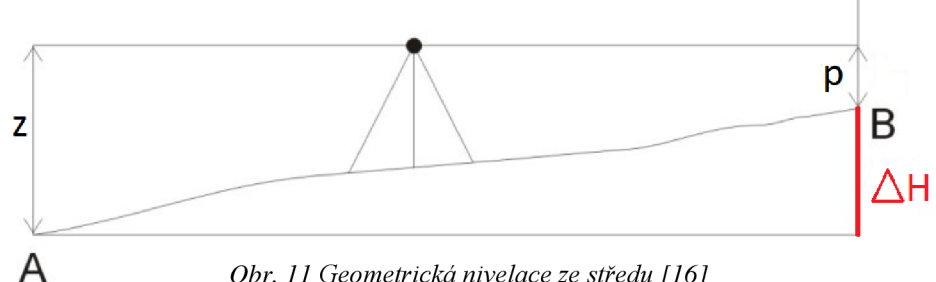

Obr. 11 Geometrická nivelace ze středu [16]

Technickou nivelací bylo ověřeno převýšení mezi nejbližšími nivelačními značkami Khi-6 a Khi-7 (viz Tab. 2). Při ověřovacím měření byla určena dvakrát nadmořská výška bodu 4002 v blízkosti objektu. Tento bod sloužil jako výchozí pro další měření. Některé body pomocné měřické sítě byly určeny přestavově a některé bočně. Výpočet nivelace v příloze *8.2.7\_nivelace.xlsx* 

*Tab. 2 Ověření převýšení mezi nivelačními body* 

| Převýšení mezi body Khi-6 a Khi-7 [m]               |                        |       |                                        |  | délka niv.    |  |
|-----------------------------------------------------|------------------------|-------|----------------------------------------|--|---------------|--|
| Vypočtené                                           | 1. Měření<br>2. Měření |       |                                        |  | pořadu R [km] |  |
| 5,583                                               | 5,586                  | 5.585 | 0.28                                   |  |               |  |
| Rozdíl mezi 1. a 2. měření = 0.001 < 0.014          |                        |       | $\Delta h = 0.67.40\sqrt{R}$ (splněno) |  |               |  |
| Rozdíl mezi niv. převýšením a daným = 0.003 < 0.021 | $\Delta = 40\sqrt{R}$  |       | (splněno)                              |  |               |  |

### **4.3 Měření podrobných bodů**

K měření polohy a výšky podrobných bodů byla využita polární metoda s trigonometrickým určováním výšek. Pro účely této diplomové práce bylo v prvním podzemním podlaží - sklepu zaměřeno celkově 726 bodů a ve druhém nadzemním podlaží 918 bodů. Většina měření uvnitř budovy byla uskutečněna v bezhranolovém režimu totální stanice. Z každého stanoviska byl zaměřen minimálně jeden jednoznačně identifikovatelný bod. Rozdíly porovnány v příloze *8.4\_Testovánípřesnosti.* 

Je třeba si uvědomit, že u stavebních objektů nelze vždy zaměřovat veškeré detaily a nerovnosti. Např. rohy místností které jsou deformovány. Z pohledu zaměření to není až takový problém. Problém nastává až při následném zobrazení ve výkrese.

#### **4.3.1 Polární metoda s trigonometrickým určováním výšek**

Geodetická metoda umožňující zaměřování horizontálních a vertikálních úhlů a vzdáleností. Měří se vodorovný levostranný úhel od dané orientace k podrobnému bodu a vodorovná vzdálenost mezi přístrojem a měřeným bodem (Obr. 12). Vodorovná vzdálenost se měří buď přímo, nebo se přepočte ze šikmé vzdálenosti a zenitového úhlu. Při trigonometrickém určování je nutné znát šikmou délku a zenitový úhel. [17]

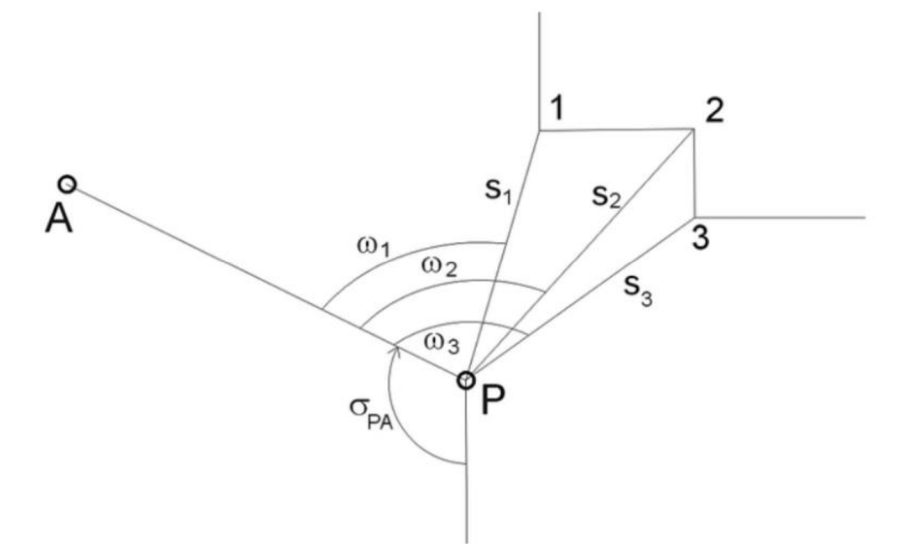

*Obr. 12 Polární metoda [20]* 

#### **4.3.2 Předmět měření**

#### **4.3.2.1 Stavební konstrukce a otvory**

Předmětem měření byl obvod zdiva. Byly zaměřeny vnitřní rohy místností, vnější rohy místností, lomy, odskoky zdí, výklenky apod. Důležité si je uvědomit, že například stěny nej sou vždy kolmé a také to, že v historických objektech se stěny můžou odkloňovat od svislice. Z toho vyplývá, že by všechny prvky zdiva měly být měřeny přibližně ve stejné výškové úrovni. Tato podmínka nebyla striktně dodržována v průběhu měření ve sklepě (i ve 2. nadzemním podlaží) kvůli špatné přístupnosti ke stěnám. Špatná přístupnost byla způsobena velkým množstvím věcí, které se v místnostech nacházely.

#### **4.3.2.2 Klenby**

Způsob zaměření klenby závisí na mnoha faktorech. Nej důležitější faktor je tvar klenby a její pravidelnost. Kruhové klenby je vhodné zaměřit alespoň třemi body. Tyto body dostatečně definují polohu, světlou výšku a také případnou výškovou nestejnost pat klenby. U nepravidelných či eliptických kleneb je nutné zaměřit více bodů tak, aby bylo možné vykreslit klenbu co nejblíže skutečnosti (viz Obr. 13).

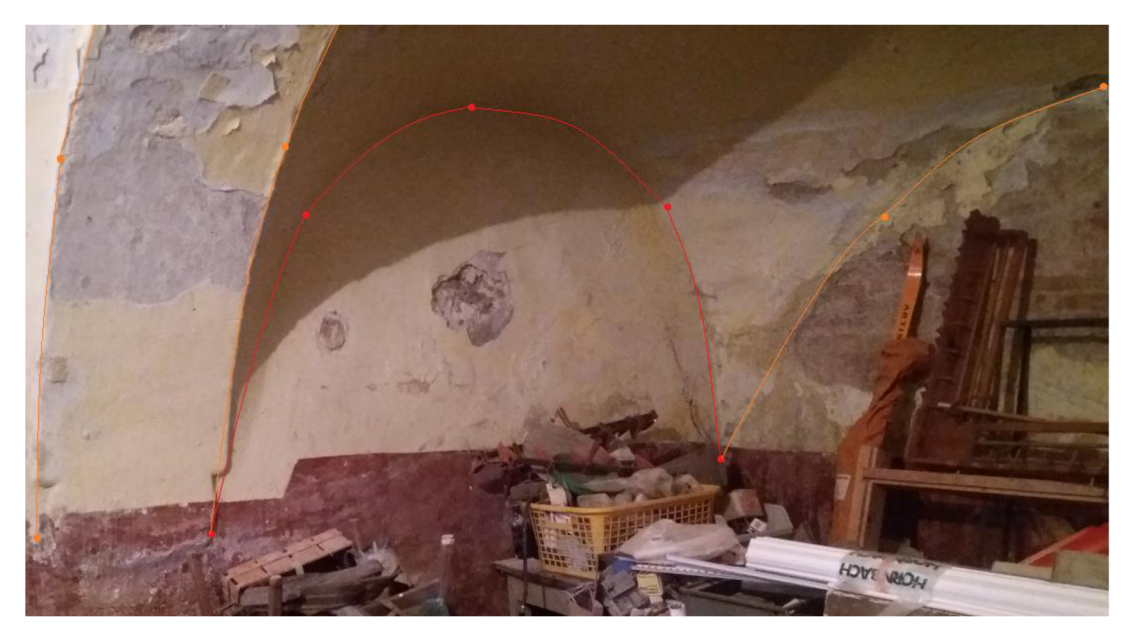

*Obr. 13 Ukázka zaměření klenby* 

#### **4.3.2.3 Schodiště**

V objektu se nachází dvě nepravidelná schodiště mezi jednotlivými podlažími. U nepravidelných schodišť se zaměřují všechny stupně schodiště tak, aby ze zaměření bylo jasné jejich umístění a relativní výškové vztahy (Obr. 14).

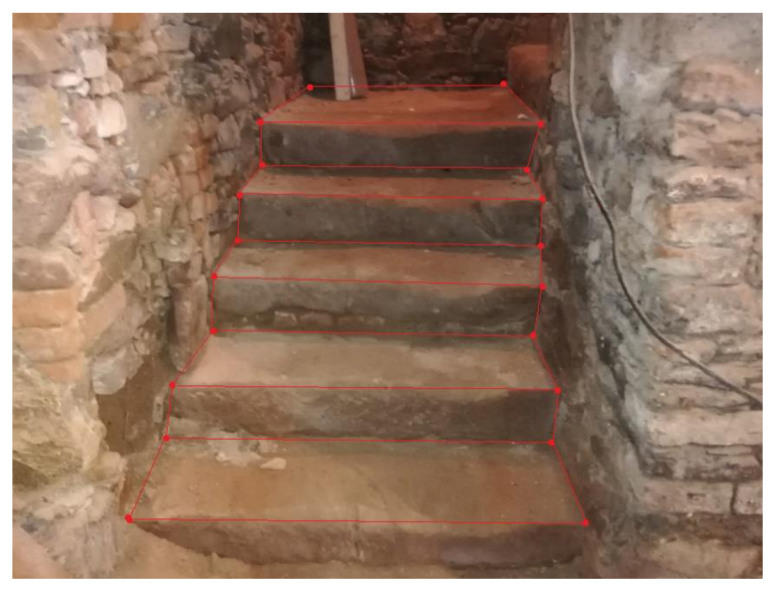

*Obr. 14 Ukázka zaměření schodiště* 

#### **4.3.2.4 Dveřní a okenní otvory**

U oken bylo měřeno ostění okenního otvoru a parapet (viz Obr. 15). U dveří se změřila šířka zárubní. Také byla pořízená fotodokumentace kvůli typu materiálu a směru otevírání.

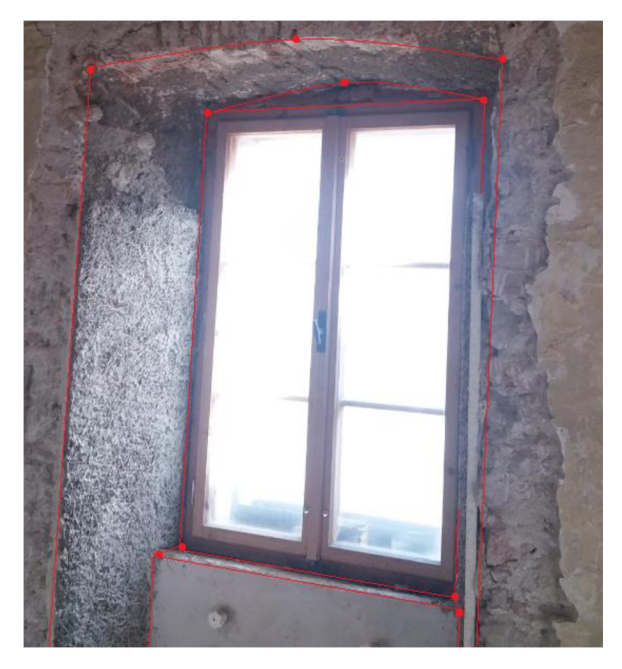

*Obr. 15 Ukázka zaměření okenního otvoru* 

## **4.3.3 Kódování podrobných bodů a měřický náčrt**

Při podrobném měření nebyl veden náčrt v papírové formě. Všechny podrobné body byly kódovány dle tabulky (viz Tab. 3). Po konci měření byla každý den podle kódů vyhotovena kresba ve 3D formou drátového modelu. Později byly podle drátového modelu vyhotoveny půdorysy a svislý řez.

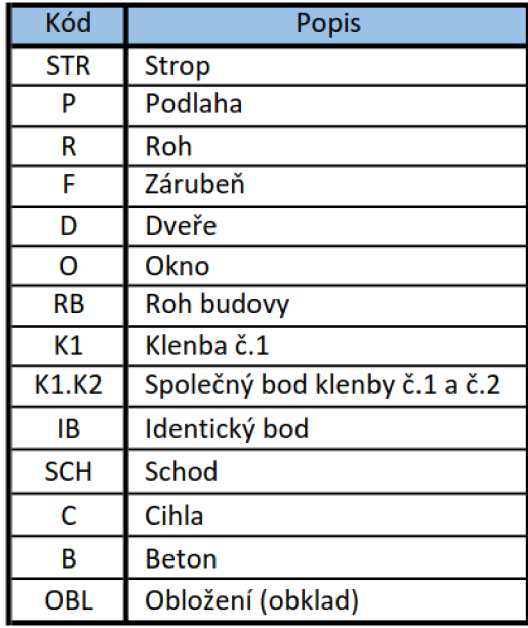

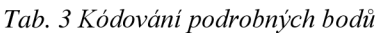

## **5 VÝPOČETNÍ PRÁCE**

Po skončení měřických prací byly provedeny výpočetní práce. Veškerá data s výjimkou technické nivelace byly ukládána do paměti přístroje a následně stažena pomocí USB disku do počítače. Pro výpočetní práce byl využit program GROMA v12. Zápisník technické nivelace byl vypočítán v programu MS Excel. U dat z aparatury GNSS nemuselo být nic počítáno, hodnoty byly získány z protokolu o měření. V protokolu o měření byly pouze zkontrolovány požadované parametry, tj. hodnota PDOP, časový odstup dvojic měření, rozdíly dvojího určení souřadnic a zdali nejsou v měření hrubé chyby.

#### **5.1 Křovák**

Před zahájením výpočetních prací bylo nutné zkontrolovat prostředí programu GROMA. V záložce nastavení parametrů bylo zkontrolováno nastavení délkových a úhlových jednotek, formát délek, formát vstupních souborů – MAPA2 a počet desetinných míst. Dále byly v programu nastaveny matematické korekce. Korekce se vztahují k měřeným délkám. Matematické korekce zahrnují opravu z kartografického zobrazení a opravu z nadmořské výšky. Výsledný měřítkový koeficient byl vypočítán v programu GROMA v12, pomocí funkce "Křovák", ze souřadnice bodu 4001 a jeho nadmořské výšky (viz Obr. 16).

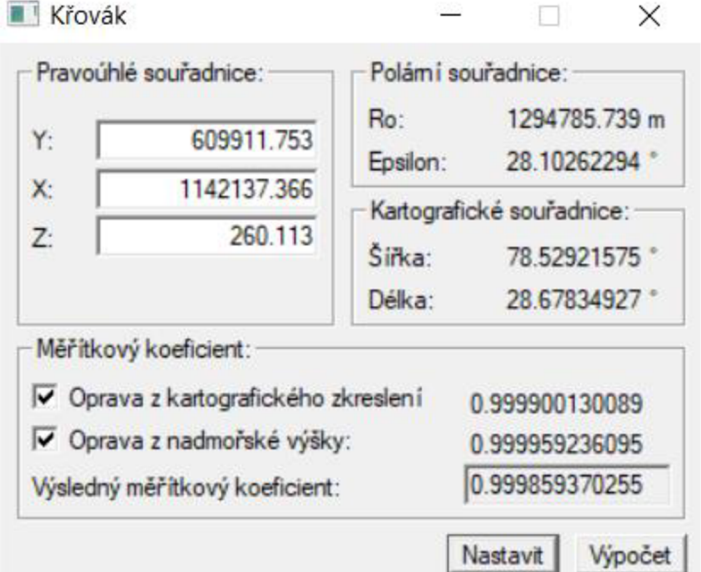

*Obr. 16 Křovák* 

### **5.2 Výpočet výšek bodů měřické sítě**

Body pomocné měřické sítě nacházející se na ulici Jungmannova a před budovou byly určeny jako přestavové při ověřování převýšení mezi nivelačními body Khi-6 a Khi-7. Mezi těmito body je i bod 4002. Z bodu 4002 byly poté vedeny tři uzavřené nivelační pořady. Každý z těchto pořadů je veden přes jedno podlaží. Při měření uzavřených nivelačních pořadů byly určeny body měřické sítě 2x bočně pomocí metody technické nivelace. Z těchto hodnot se vypočetl aritmetický průměr. Celkově byla technickou nivelací určena nadmořská výška 52 bodů pomocné měřické sítě. Zbylé body měřické sítě byly učeny trigonometricky. Výšky bodů určené technickou nivelací i metodou RTK porovnány v tabulce níže (viz Tab. 4).

| č.bodu | Výška určení z GNSS [m] |          |         | Výška určená z nivelace [m] | rozdíly GNSS |         |                |
|--------|-------------------------|----------|---------|-----------------------------|--------------|---------|----------------|
|        | 1 měření                | 2 měření | průměr  | 1 měření                    | 2 měření     | průměr  | a nivelace [m] |
| 4001   | 260,096                 | 260,122  | 260,109 | 260,112                     | 260,114      | 260,113 | $-0,004$       |
| 4002   | 260,147                 | 260,175  | 260,161 | 260,181                     | 260,184      | 260,183 | $-0,022$       |
| 4004   | 259,727                 | 259,719  | 259,723 | 259,752                     | 259,755      | 259,754 | $-0,031$       |
| 4005   | 256,233                 | 256,223  | 256,228 | 256,216                     | 256,216      | 256,216 | 0,012          |
| 4006   | 255,845                 | 255,817  | 255,831 | 255,812                     | 255,812      | 255,812 | 0,019          |
| 4007   | 258,844                 | 258,785  | 258,815 | 258,760                     | 258,760      | 258,760 | 0,054          |
| 4008   | 255,962                 | 255,924  | 255,943 | 255,936                     | 255,936      | 255,936 | 0,007          |
| 4009   | 255,598                 | 255,550  | 255,574 | 255,589                     | 255,590      | 255,590 | $-0,016$       |
| 4010   | 255,747                 | 255,741  | 255,744 | 255,731                     | 255,731      | 255,731 | 0,013          |
| 4011   | 256,325                 | 256,268  | 256,297 | 256,274                     | 256,275      | 256,275 | 0,022          |
| 4014   | 258,558                 | 258,589  | 258,574 | 258,596                     | 258,598      | 258,597 | $-0,024$       |
| 4015   | 258,059                 | 258,126  | 258,093 | 258,049                     | 258,051      | 258,050 | 0,042          |

*Tab. 4 Porovnání výšek z nivelace a GNSS* 

### **5.3 Výpočet souřadnic bodů měřické sítě**

Vyrovnání pomocné měřické sítě bylo uděláno společně pro celou budovu, tj. pro obě diplomové práce kvůli provázanosti sítě přes schodiště, venkovní prostory apod.

Přibližné souřadnice bodů, které nebyly změřeny metodou GNSS byly vypočítány pomocí polygonových pořadů nebo polární metodou. Po výpočtu přibližných souřadnic následovalo polohové vyrovnání sítě. Před samotným vyrovnáním sítě bylo provedeno zpracování zápisníku, které se skládá ze dvou kroků:

- zpracovat měření v obou polohách dalekohledu
- zpracovat obousměrně měřené délky a převýšení

Po zpracování zápisníku bylo možné přejít k vyrovnání sítě. Nejdůležitější bylo správně nastavit parametry sítě. Do výpočtu parametrů zahrnuta chyba z vlivu centrace

přístroje a cíle. Dle způsobu centrace – optický centrovač použita střední chyba  $m_c =$ 1mm.

Parametry sítě - střední chyba délky *m<sup>s</sup>* a střední chyba směru *m<sup>r</sup> :* 

$$
m_s = \sqrt{m_{s-p\text{rístroje}}^2 + m_c^2 + m_c^2} = \sqrt{2^2 + 1^2 + 1^2} = 2.4 \text{ mm}
$$
  

$$
m_r = \sqrt{m_{r-p\text{rístroje}}^2 + 2 \cdot \left(\frac{m_c}{s} \cdot \rho\right)^2} = \sqrt{6^2 + 2 \cdot \left(\frac{0.001}{15} \cdot 636620\right)^2} = 60 \text{°C}
$$

V průběhu výpočtu byl brát zřetel, zda se v měření nevyskytují hrubé chyby. Hodnoty, u kterých byly podezřele velké opravy byly zkontrolovány. Dále zkontrolováno, zdaje poměr apriorní a aposteriorní střední chyby v příslušném intervalu. Protokol o vyrovnání sítě v příloze *8.2.3 Protokol vyrovnání.pro* 

| Volná síť - parametry sítě       |           |  |  |  |
|----------------------------------|-----------|--|--|--|
| Počet bodů v síti                | 51        |  |  |  |
| Počet měřených délek             | 127       |  |  |  |
| Počet měřených směrů             | 217       |  |  |  |
| Počet neznámých                  | 102       |  |  |  |
| Počet zprostředkujících veličin: | 296       |  |  |  |
| Střední souřadnicová chyba sítě  | $1,33$ mm |  |  |  |

*Tab. 5 Parametry sítě* 

## **5.4 Výpočet podrobných bodů**

Po vyrovnání pomocné měřické sítě a výpočtu nadmořských výšek stanovisek následoval výpočet podrobných bodů. Podrobné body byly vypočteny přes funkci "polární metoda dávkou" v programu GROMA v12. Souřadnice i výšky byly počítány na tři desetinná místa, tj. na milimetry. Protokol z výpočtů a seznamy souřadnic jsou součástí přílohy *8.3 Podrobné měření* 

## **6 MRAČNO BODŮ**

Těžiště diplomové práce je v zaměření budovy klasickými geodetickými metodami. Nad rámec zadání bylo vytvořeno mračno bodů tohoto objektu (viz Obr. 17).

Po ukončení klasického geodetického měření byl celý objekt nafocen. Tyto fotografie se zpracovaly v programu ContextCapture a následně se z nich vytvořilo mračno bodů. Mračnem bodů je rozsáhlá, neuspořádaná sada 3D bodů (miliony až miliardy) se souřadnicemi  $X, Y, Z$ .

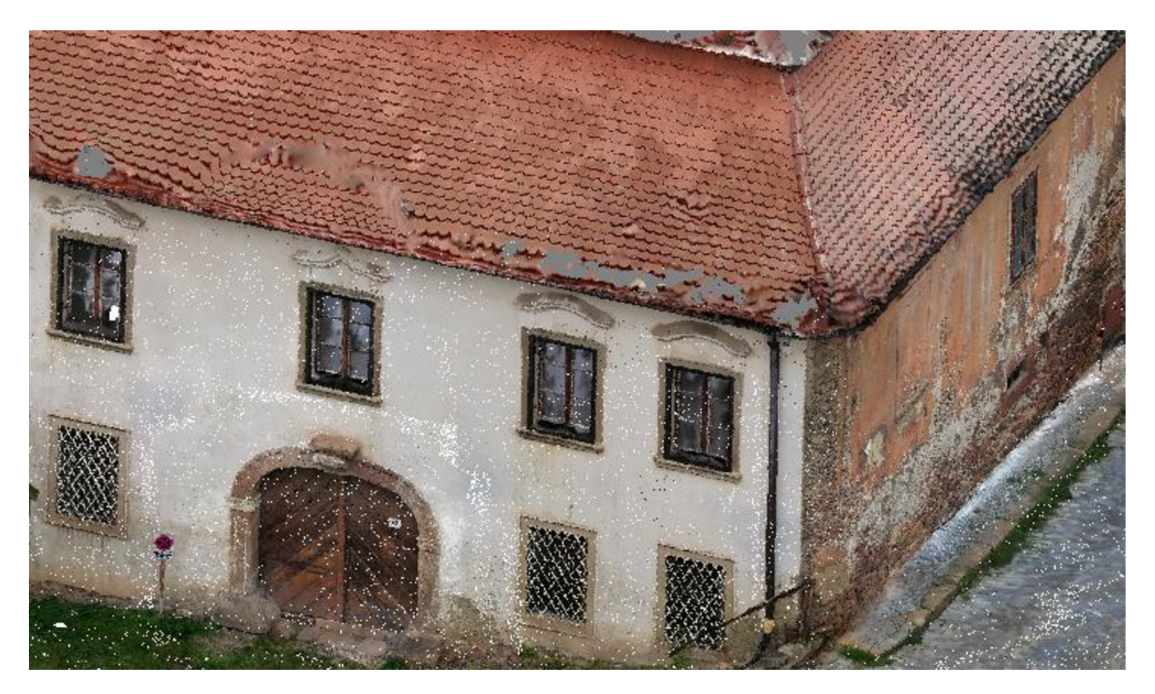

*Obr. 17 Obarvené mračno bodů* 

### **6.1 Blízká fotogrammetrie**

Jedna z metod bezdotykového měření. Blízká fotogrammetrie je část fotogrammetrie zabývající se speciálními aplikacemi např. ve stavebnictví: dokumentace fasád. Snímkovaný objekt se obvykle nachází v blízkosti do 30 m. [18]

Celý objekt byl pouze zkušebně nafocen mobilním telefonem. Celkově bylo vyfoceno 435 fotografií a ty byly následně zpracovány v programu ContextCapture. Velkým počtem fotografií byl zajištěn dobrý překryt do úrovně druhého nadzemního podlaží. V úrovni střechy je zjevná deformace. Mračno bodů bylo uloženo do souboru s příponou *.pod.* 

### **6.2 Transformace**

Mračno bylo vytvořeno v modelových souřadnicích kvůli velkému množství fotek. Mezi modelovými souřadnicemi a souřadnicemi v S-JTSK, které byly změřeny při podrobném měření, byl pomocí programu XYZTransV21 vytvořen transformační klíč se střední chybou transformace 0,02 m (viz Tab. 6). Transformační klíč je vytvořen z 31 bodů o dvojích souřadnicích X, Y, Z (h). Ověření transformačního klíče proběhlo na 13 bodech. Největší odchylka mezi transformovanými a zaměřenými body v jednotlivých souřadnicích byla 0,03 m.

Body získané z mračna bodů s kombinací bodů přímo měřených byly využity k tvorbě pohledů, zakreslení otvorů oken a dveří z venkovní strany objektu a k tvorbě svislého řezu objektu.

| Matice rotace                             |  |  |  |  |  |
|-------------------------------------------|--|--|--|--|--|
| 0,5044137<br>0,0265094<br>0,8630551       |  |  |  |  |  |
| $-0,5048856$<br>0,8630466<br>0,0155291    |  |  |  |  |  |
| $-0,0267867$<br>$-0,0150458$<br>0,9995279 |  |  |  |  |  |
| <b>Vektrot translace</b>                  |  |  |  |  |  |
| 1142143,2689                              |  |  |  |  |  |
| 609930,0644                               |  |  |  |  |  |
| 260,0824                                  |  |  |  |  |  |
| Měřítko v osách (x,y,z)                   |  |  |  |  |  |
| 0,752500884                               |  |  |  |  |  |

*Tab. 6 Parametry podobnostní transformace* 

## **7 GRAFICKÉ ZPRACOVÁNÍ**

Tato kapitola se zabývá vyhotovením výkresové dokumentace, a to půdorysu prvního podzemního podlaží, půdorysu druhého nadzemního podlaží a příčným řezem celou budovou v místě schodišť. Nad rámec zadání diplomové práce byly vyhotoveny dva pohledy - jižní a západní. Grafické zpracování proběhlo v programu Microstation V8i. Stavební výkresy byly zpracovány dle obecných zásad *návodu Národního památkového ústavu (NPU)* a dle *CNS 01 3420 Výkresy pozemních staveb - Kreslení výkresu stavební části.* [17] [22]

### **7.1 Přehledný náčrt pomocné měřické sítě**

V programu Microstation V8i byly dále vytvořeny přehledné náčrty pomocné měřické sítě (Obr. 18). Pro přehlednost byl pro každé patro vytvořen zvlášť jeden měřický náčrt, celkově tedy tři. Všechny přehledné náčrty obsahují také venkovní body. Na závěr byly přehledné náčrty doplněny o legendu, měřítko, název a orientaci k severu.

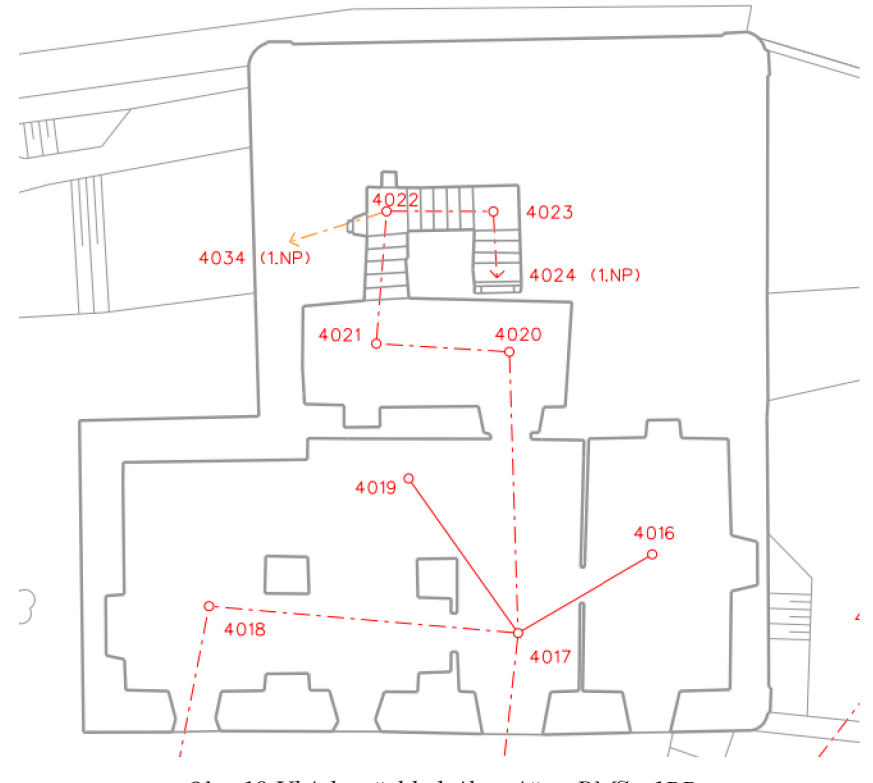

Obr. 18 Ukázka přehledného náčrtu PMS - 1PP

### **7.2 Obecné zásady**

Základním vyjadřovacím prostředkem kresby je soubor čar. U čar rozlišujeme barvu, druh a tloušťku. Typy a tloušťky stanovené v návodu NPÚ vychází z normy ČSN 01 3420. Tloušťky čar dle normy znázorňujeme třemi velikostmi - tenká, tlustá a velmi tlustá v poměru 1:2:4. Dle metodického návodu NPÚ se jeví jako vhodné užití škály 4 tlouštěk: velmi tenká - tenká - tlustá a velmi tlustá v poměru 1:2:3:4. [14] [19]

Většina historických staveb, které vyžadují větší podrobnost a realistické zobrazení detailů, vyvolává potřebu širší škály čar a dalších ustálených znaků. Jedná se zejména o použití různých měřítek typu čáry - čárkované, čerchované a tečkované čáry s různou hustotou mezer, rozšíření typů čerchovaných čar o čáry se třemi nebo čtyřmi tečkami, rozšíření tloušťkové řady o velmi tenkou čáru (viz Obr. 19). Dále vhodné užívání různých barev čar, například pro odlišení materiálů či více úrovní nad rovinou řezu nebo pod ní. Barvy ve stavebních výkres jsou stanoveny čtyři. Černá barva značí zdivo, hnědá dřevěné prvky, modrá kovové prvky a zelená průniky kleneb a jejich sklopené části. [14]

#### **ZÁKLADNÍ ŠKÁLA TLOUŠTĚK A TYPŮ ČAR**

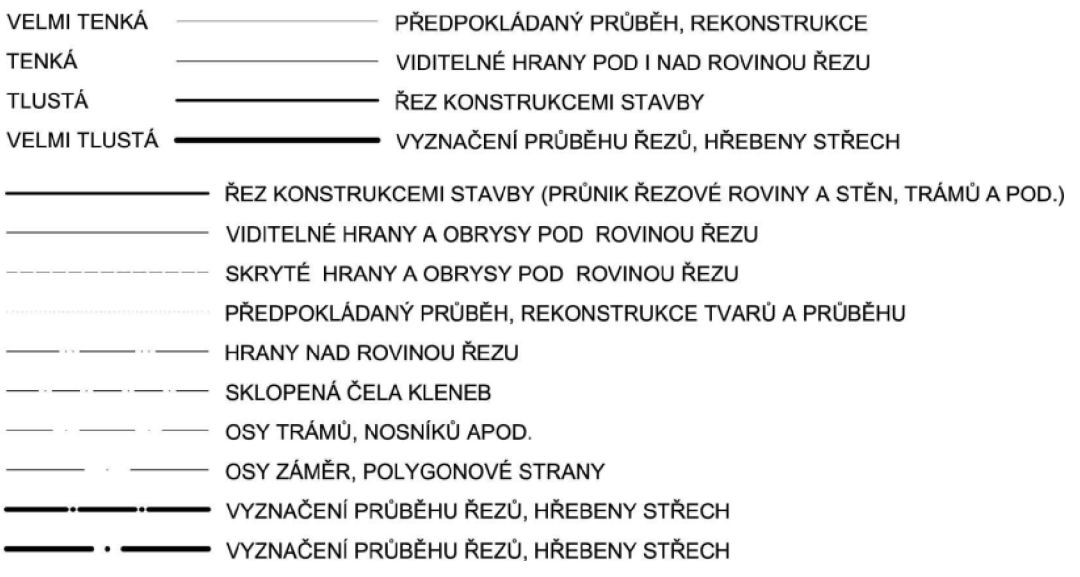

*Obr. 19 Základní škála tlouštěk a typů čar [14]* 

### **7.3 Půdorys**

Znázorňuje rovinu myšleného horizontálního řezu zpravidla v jedné třetině výšky zobrazovaného podlaží. Obvykle tato výška bývá okolo 80-130 cm nad podlahou. Rovina řezu se může podle potřeby i pravoúhle lomit tak, aby se rozměrově i tvarově zachytili

všechny nosné konstrukce, stavební otvory, výklenky, schodiště atd. Zalomení by ale nemělo narušit názornost a logiku vzájemně navazujících zobrazovaných konstrukcí. [20]

Pro výkresy bylo zvoleno měřítko 1:50, které umožňuje dostatečně zobrazení detailů a přehledné zobrazení celé kresby se všemi náležitostmi. Kresba je téměř všude vedena zaměřenými podrobnými body. V některých místech je využito grafického vytvoření prvků kresby. Do půdorysu se zobrazují všechny nosné konstrukce, obvody vnitřních stěn, lomy, výklenky, odskoky zdí a stavební otvory dveří a oken. Půdorys je okótován tenkými čarami a kóty jsou dle návodu NPÚ uváděny v centimetrech.

U oken se zakreslují ostění okenního otvoru a obrys okenního parapetu. Okna j sou v půdorysu kótována tak, že šířka okna se uvádí nad kótovací čárou, výška okna a výška parapetu v závorkách pod kótovací čarou (viz Obr. 20). [19]

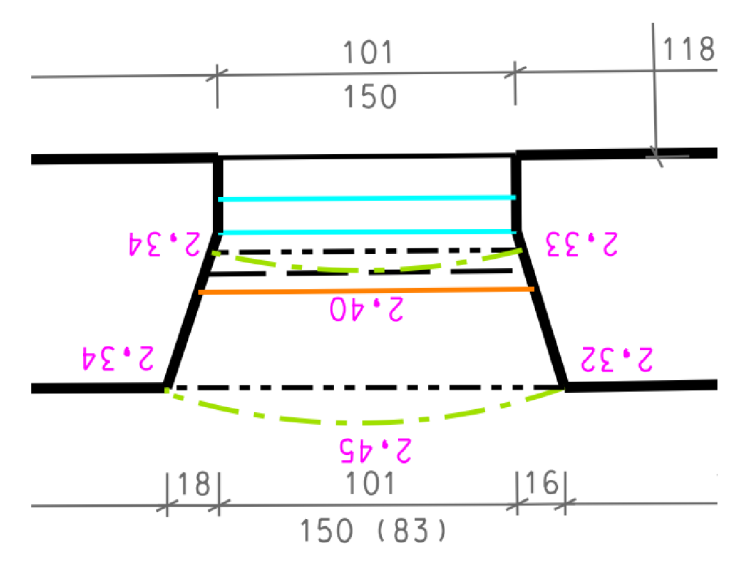

*Obr. 20 Kótování okenního otvoru* 

U dveří zakreslujeme obrys ostění dřevního otvoru, obrys prahu a výplně dveří s vyznačeným směrem otevírání. Dveře jsou dále obvykle doplněny o jejich specifikaci, která se vynáší tenkou čarou ze středu dveří směrem do křídla. Specifikace dveří pro účely této diplomové práce byla vynechána. Nad vynášecí čárou je uvedena jmenovitá šířka dveří a pod čarou jmenovitá světlá výška dveří (viz Obr. 21). [19]

Historicky jsou pevné rámy a zárubně většinou součástí hrubé stavby. Proto musí být zobrazeny jako součást zdiva uvnitř plochy ohraničené silnou řezovou čarou, nikoli zvlášť a tence. Jsme-li schopni určit polohu styčné spáry naznačíme ji tenkou čárkovanou čarou. Jsou-li dveře či okna osazování později, tak se řídíme znázorňováním podle normy ČSN O $1,3420$ . [14]

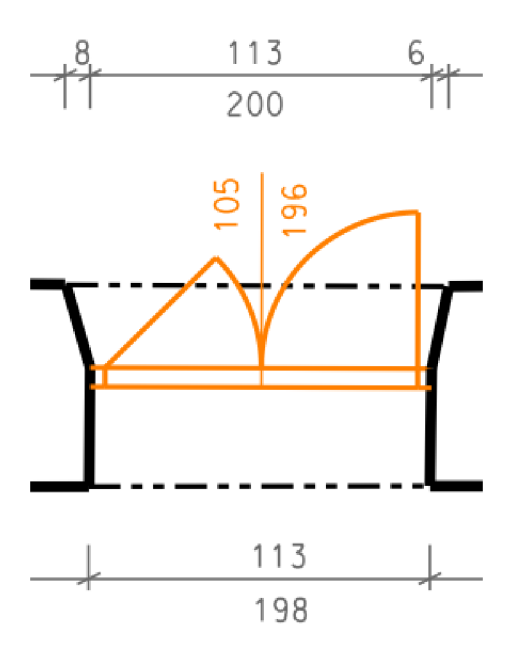

*Obr. 21 Kótování dveřních otvorů* 

*"Uschodišť s více než dvěma rameny v zobrazovaném podlaží, kde se půdorysné průměty jednotlivých schodišťových ramen nekryjí, se řezová rovina má vést výstupním (posledním) ramenem a mezipodlažnípodesty se zobrazují v pohledu shora ".* [19]

Rezová rovina nebyla vedena schodištěm mezi prvním podzemním podlažím a prvním nadzemním podlažím. Byla zde ponechána plná čára kvůli přehlednosti a tedy zobrazené celé schodiště mezi 1PP a 1NP. U rampy mezi druhým nadzemním podlažím a třetím nadzemním podlažím (půdou) byla vedena řezová ve dvou třetinách výšky podlaží. Rezovou rovinu nebylo možné vést výstupním ramenem z toho důvodu, že nebylo měřeno. Jsou zde zobrazeny všechny části konstrukce pod řezovou rovinou a místo protnutí řezovou rovinou, které se znázorňuje čarou pod úhlem 30°. Dále se u schodiště zakresluje výstupní čára schodišťového ramene, která je doplněna šipkou a kolečkem. [19]

Klenby se v půdorysu zobrazují jako sklopené čelní oblouky tlustou čerchovanou čárou, které zobrazují skutečný tvar klenby. Je důležité brát ohled na případnou výškovou nestejnost pat kleneb, která musí být také zobrazena. Klenby se sklápí směrem do místnosti, která má tento tvar. Sklopená klenba se v půdorysu okótuje relativními výškami v místech pat a v místě nejvyššího bodu (viz Obr. 22). Relativní kóty se vztahují k absolutní výšce podlahy místnosti, toto pravidlo platí ve druhém nadzemním podlaží. V prvním podzemním podlaží - sklepu bylo přistoupeno k neobvyklému řešení. Paty a nej vyšší místa kleneb jsou okótovány absolutními výškami kvůli značné výškové nerovnosti podlahy. Dále jsou absolutní výšky použity k označení nadmořské výšky podlahy a od předchozích výšek jsou odlišeny barvou. Nerovnost podlahy v některých místech dosahovala hodnoty 35 cm. U nepravidelných prostorů se může zdát, že některé zobrazené klenby jsou vyhotoveny nesprávně, avšak toto je způsobeno pouze nestejnou výškou pat klenby.

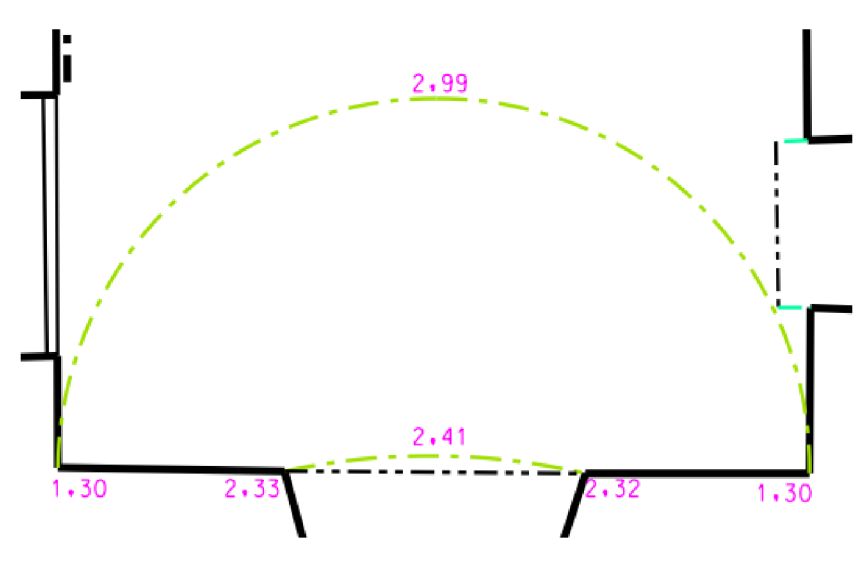

*Obr. 22 Ukázka sklopené klenby* 

Dále se v půdorysu znázorňují obklady. Obklady se kreslí jednou velmi tlustou čerchovanou čarou. Půdorysný rozměr obkladu se kótuje délkovými kótami. Výška obkladu se uvede kótou psanou do okrouhlých závorek, která se připíše k jeho zobrazení nebo pod kótovací čáru. U obkladu, který nezačíná u podlahy, se na prvním místě uvádí výška obkladu a na druhém místě vzdálenost mezi podlahou a dolní hranou obkladu (viz Obr. 23). [19]

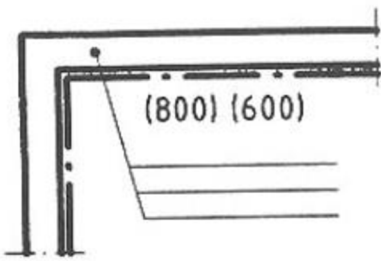

*Obr. 23 Znázornění obkladu [22]* 

#### **7.3.1 Zobrazení specifických prvků**

V následující části je popsáno nebo znázorněno zaměření netypických prvků vyskytujících se v prvním podzemním podlaží a druhém nadzemním podlaží budovy a způsob jejich grafického zobrazení v půdorysu.

#### **7.3.1.1 Podlaha v 1PP**

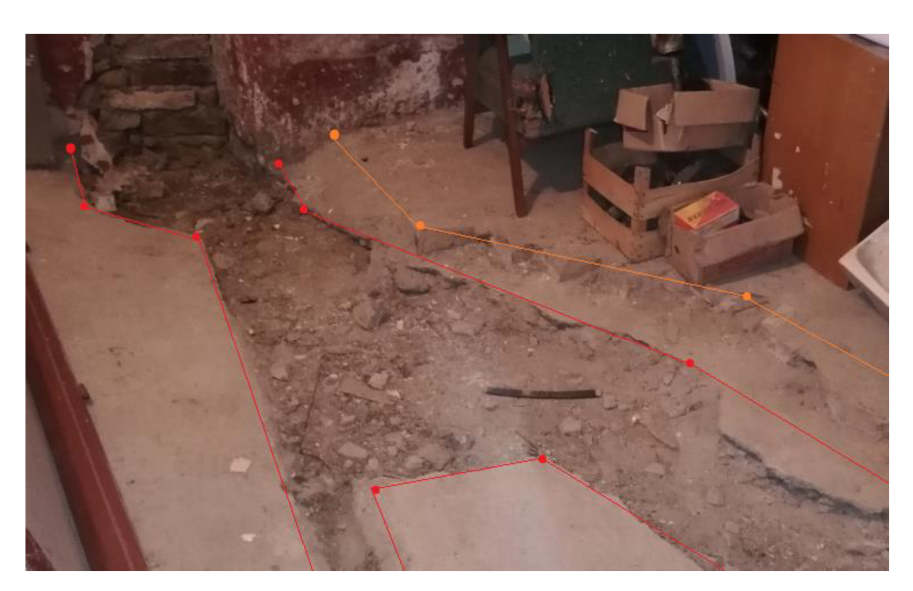

*Obr. 24 Ukázka zaměření nerovností podlahy* 

#### **7.3.1.2 Zeď v 1PP**

V prvním podzemním podlaží si lze všimnout nerovnoběžné zdi mezi místností 1 a chodbou 2. Velmi tlustou plnou čarou je zde zobrazen půdorys zdi měřen u podlahy, čerchovanou čarou vrchol zdi u klenby a dvě rovnoběžné čerchované čáry značí polohu vnějších okrajů klenby nad rovinou řezu (viz příloha l\_lPP\_půdorys).

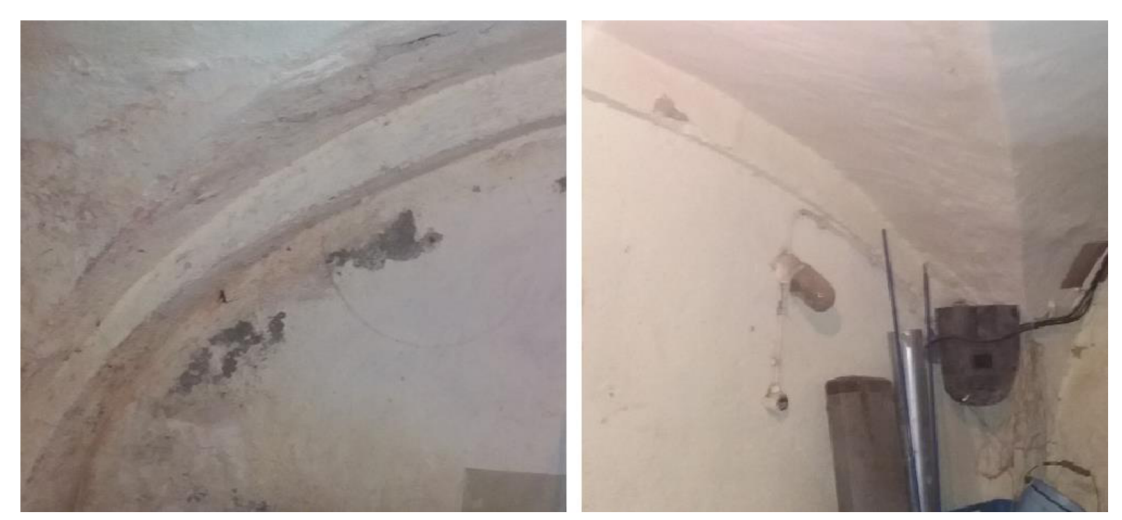

*Obr. 25 Levá a pravá strana totožné klenby* 

#### **7.3.1.3 Dveře v 1PP**

Dveře byly zaměřeny z obou stran. Ze zadní strany klenba přecházela do rohů otvoru. Nepravidelnost způsobená vysekaným zdivem a chybějícími cihlami (viz Obr. 26).

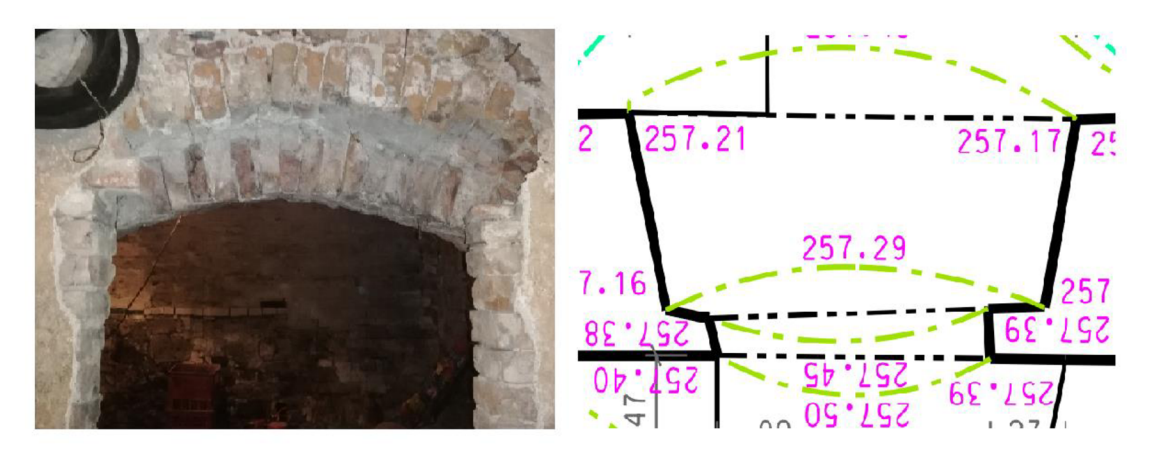

*Obr. 26 Zobrazení zbytků krbu* 

#### **7.3.1.4 Krb ve 2NP**

Ve druhém nadzemním podlaží se nachází v místnosti kuchyně 1 zbytky krbu. Krb byl do půdorysu znázorněn schematicky dle Obr.27

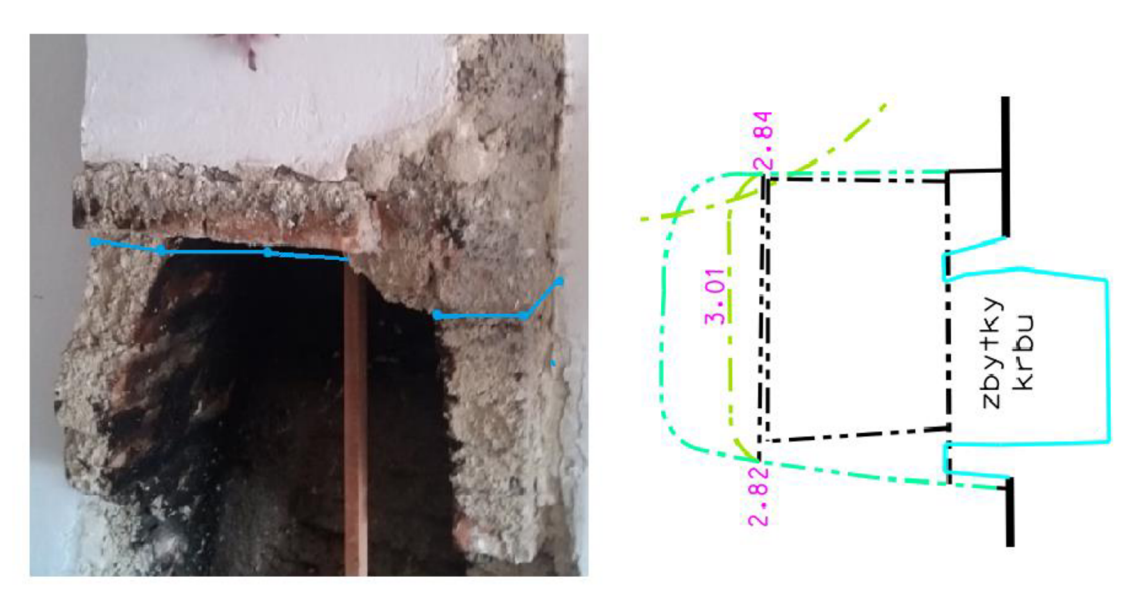

*Obr. 27 Schématické znázornění zbytků krbu* 

### *7.4* **Svislý řez**

Roviny myšlených svislých řezů objektem se volí tak, aby byly zřetelně znázorněny všechny konstrukce a důležité části ve vzájemných výškových vztazích. Obvykle se řezy vedou schodištěm. Objektem byly vedeny dva řezy. Svislý řez, který prochází schodištěm, je zpracován v této diplomové práci. Rovina svislého řezu může být souvisle zalomena, nesmí však vzniknout nelogický a nesouvislý obraz. V řezu se vykresluje zdivo a další části, jimiž řez prochází. Dále se vykreslují všechny části, které

se objevují v pohledu do roviny řezu. Umístění svislého řezu se vyznačuje ve výkresu půdorysu. Zároveň se označí v půdorysu i směr pohledu na řezovou rovinu. Pro vyhotovení svislého řezu celou budovou muselo být převzato měření prvního nadzemního podlaží z diplomové práce Bc . Lukáše Karafiáta. Pro zobrazení základní kostry konstrukce bylo využito měřených podrobných bodů. K vykreslení detailů bylo využito také fotografií. [20]

Při vyhotovení řezu se uplatňují stejná pravidla jako pro zobrazení půdorysu. Prvky přímo v řezu se zobrazují velmi tlustou plnou čárou a prvky za rovinou řezu neboli v pohledu do konstrukce tlustou čárou. Standardně se v řezu barevně rozlišují zděné, dřevěné a kovové prvky stejně jako v půdorysu černou, hnědou a modrou barvou čáry. Pro přehlednější zobrazení bylo využito širšího barevného schéma. Na závěr se řez okótuje. Výškové kóty jsou uváděny v metrech na dvě desetinná místa. [14]

### **7.5. Pohledy**

Dokumentaci památkových bodů doplňují pohledy (Obr. 28). Ke konstrukci pohledů bylo využito bodů zaměřených polární metodou a bodů z mračna.

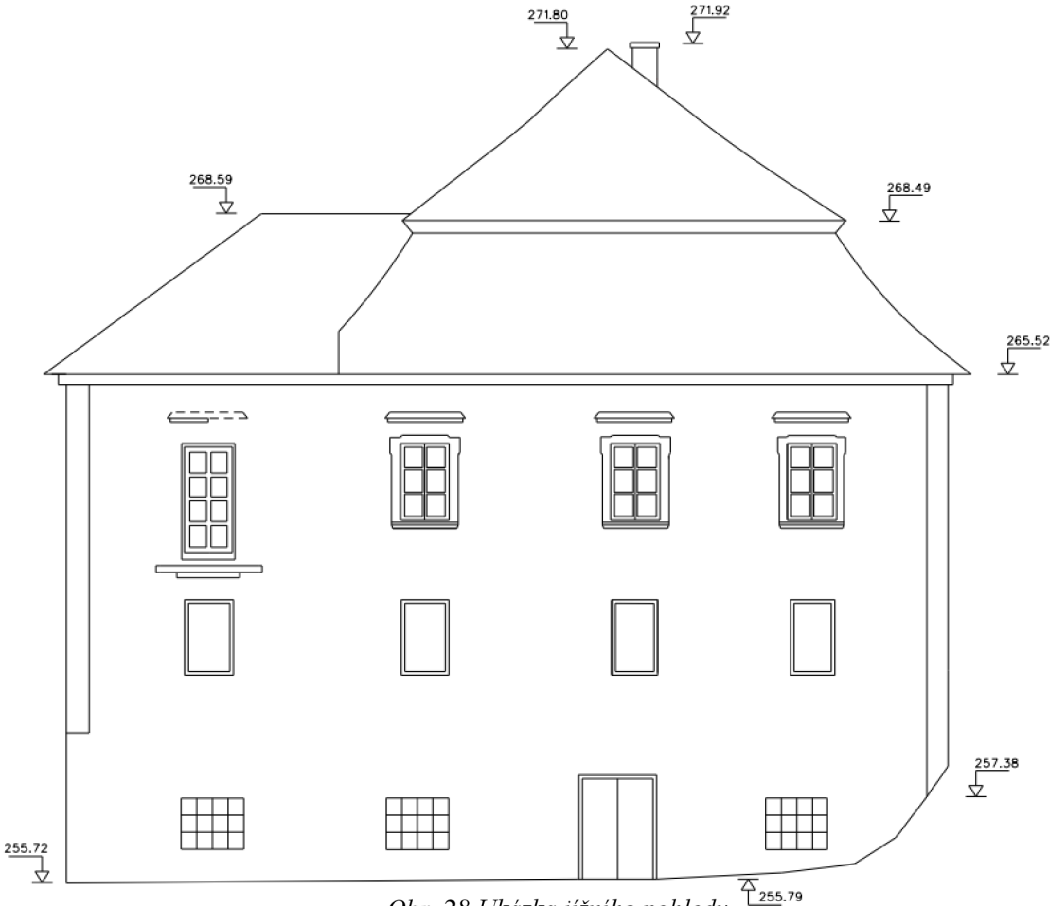

*Obr. 28 Ukázka jižního pohledu* 

## **8 TESTOVÁNÍ PŘESNOSTI**

### **8.1. Testování přesnosti v průběhu tvorby**

Při měření na každém stanovisku byl zaměřen alespoň jeden kontrolní bod. Tyto body byly voleny většinou na rozích zdí, dveří či oken. Volbou bodů na těchto místech se tyto body staly jednoznačně identifikovatelnými. Reprezentativní výběr tvoří celkově 103 bodů, které jsou rovnoměrně rozmístěny uvnitř budovy. Testování provedeno pro body obou diplomových prací, kvůli většímu počtu dvojic testovaných bodů. Pro testování byla použita metoda dle normy *ČSN 013410 Mapy velkých měřítek. Základní a účelové mapy*  s tím rozdíl, že se jedná o kontrolu tvorby během měření.

#### **8.1.1. Testování přesnosti souřadnic X, Y podrobných bodů**

K testování přesnosti souřadnic kontrolním měřením je nutné vypočítat u jednoznačně identifikovatelných bodů souřadnicové rozdíly:

$$
\Delta Y = Y_m - Y_k, \Delta X = X_m - X_k
$$

Kde *Y<sup>m</sup> , X<sup>m</sup>* jsou výsledné souřadnice podrobného polohopisu

*Y<sub>k</sub>*, *X<sub>k</sub>* jsou souřadnice stejného bodu z kontrolního měření

Přesnost souřadnic se pokládá za vyhovující, pokud polohové odchylky *ňp* vyhovují kritériu:

$$
|\Delta p| \le 1.7 \cdot u_{x,y}
$$

$$
\Delta p = \sqrt{\Delta x^2 + \Delta y^2}
$$

Je přijata hypotéza, že výběr přísluší 3.třídě přesnosti tzn. že výběrová střední souřadnicové chyba  $s_{xy}$  musí vyhovovat kritériu:

$$
s_{xy} = \sqrt{0.5 \cdot (s_x^2 + s_y^2)}
$$

$$
s_{xy} \le \omega_{2N} \cdot u_{xy}
$$

Střední souřadnicové chyby *s<sup>x</sup> a s<sup>y</sup>* se vypočítají ze vztahu:

$$
s_{y} = \sqrt{\frac{1}{k \cdot N} \sum_{j=1}^{N} \Delta y_{j}^{2}}, s_{x} = \sqrt{\frac{1}{k \cdot N} \sum_{j=1}^{N} \Delta x_{j}^{2}}
$$

Kde N je počet bodů a k je koeficient, který má hodnotu 2, protože kontrolní měření má stejnou přesnost jako metoda měření polohopisu. Základní střední souřadnicová chyba  $u_{x,y}$  pro třetí třídu přesnosti se rovná hodnotě 0,14 m. Koeficient  $\omega_{2N} = 1.1$ , při volbě hladiny významnosti 5 % a při počtu bodu N v rozsahu 100-300 bodů. [21]

Dosažená výběrová směrodatná odchylka  $S_{x,y}$  je 0,004 m. Výpočty a výsledky testování přesnosti jsou uvedeny v příloze 8.4.1 Testování\_přesnosti\_XY.xlsx.

#### **8.1.2 Testování přesnosti výšek podrobných bodů**

K testování výšek kontrolním měřením se u jednoznačně identifikovatelných bodů vypočítají výškové rozdíly:

$$
\Delta H = H_m - H_k
$$

Kde $H_m$  je výška podrobného bodu výškopisu

 $H_k$  je výška stejného bodu určeného kontrolním měřením

Výběrová směrodatná výšková odchylka *s<sup>H</sup>* se vypočítá podle následujícího vztahu:

$$
s_H = \sqrt{\frac{1}{k \cdot N} \sum_{j=1}^{N} \Delta H_j^2}
$$

Přesnost výšek se pokládá za vyhovující, pokud rozdíly výšek *AH* vyhovují kritériu:

$$
|\Delta H| \leq 2 \cdot u_H \cdot \sqrt{k}
$$

Je přijata statistická hypotéza, že výběr přísluší 3. třídě přesnosti, tzn. že výběrová střední chyba  $s_H$  vyhovuje kritériu  $s_H \leq \omega_N \cdot u_H$  (pro zpevněný povrch) [21]

Dosažená výběrová směrodatná odchylka S<sub>H</sub> je 0,004 m. Výpočty a výsledky testování přesnosti jsou uvedeny v příloze 8.4.2 Testování přesnosti H.xlsx.

## **9 KONTROLA NÁVAZNOSTI DO S-JTSK**

Souřadnice stanovisek okolo budovy byly určeny dvakrát nezávisle metodou GNSS. Pro ověření návaznosti do S-JTSK bylo využito kontrolního měření z pomocné měřické sítě. Kontrola měření proběhla na třech bodech s kódem kvality 3 (viz Tab. 7). Střední souřadnicová chyba bodu s kódem kvality 3 je 0,14 m. Mezní polohová odchylka byla vypočtena jako:  $\delta = t \cdot m_{x,y} \cdot \sqrt{2}$ 

| Ověření návaznosti do S-JTSK |                           |                |                |                |                   |          |  |
|------------------------------|---------------------------|----------------|----------------|----------------|-------------------|----------|--|
| č.b                          | Souřadnice z mapy         | $\Delta Y$ [m] | $\Delta X$ [m] | $\Delta p$ [m] | $\delta$ = 0,40 m |          |  |
|                              | Souřadnice určené měřením |                |                |                |                   |          |  |
|                              | $Y$ [m]                   | X[m]           |                |                |                   |          |  |
| 227                          | 609952,910                | 1142117,750    | $-0,113$       | 0,109          | 0,157             | vyhovuje |  |
|                              | 609953,023                | 1142117,641    |                |                |                   |          |  |
| 77                           | 609892,210                | 1142148,790    | $-0,061$       | $-0,101$       | 0,118             | vyhovuje |  |
|                              | 609892,271                | 1142148,891    |                |                |                   |          |  |
| 69                           | 609895,000                | 1142151,810    | 0,022          | 0,181          | 0,182             | vyhovuje |  |
|                              | 609894,978                | 1142151,629    |                |                |                   |          |  |

*Tab. 7 Ověření návaznosti do S-JTSK* 

## **10 ZÁVĚR**

Cílem diplomové práce bylo zaměření současného stavu budovy zvané Peklo a vyhotovení stavební výkresové dokumentace. Výsledkem práce je půdorys prvního podzemního podlaží, půdorys druhého nadzemního podlaží a svislý řez budovy. Výkresová dokumentace je zpracována v souřadnicovém systému S-JTSK, výškovém systému Bpv a v měřítku 1:50. Nad rámec zadání byly vyhotoveny dva pohledy - jižní a západní. Stavební výkresová dokumentace byla vyhotovena dle návodu NPÚ a dle normy ČSN 013420 Výkresy pozemních staveb – Kreslení výkresů stavební části.

Před podrobným měřením byla vybudována pomocná měřická síť okolo celého objektu a uvnitř budovy, která čítá celkově 66 pomocných měřických bodů. Pro podrobné měření bylo využito klasických geodetických metod. V prvním podzemním podlaží a druhém nadzemním podlaží bylo celkově zaměřeno 1644 podrobných bodů. Vyrovnání pomocné měřické sítě a výpočet podrobných bodů proběhl v programu GROMA v12. Grafické přílohy diplomové práce jsou vyhotoveny v programu MicroStation v8i.

Vzhledem k technickému stavu sklepních prostor a výskytu specifických stavebních prvků, bylo nutné občas při grafickém znázornění přistoupit k neobvyklému řešení. Výsledná řešení byla volena vždy tak, aby grafické znázornění neztrácelo srozumitelnost, přehlednost a logiku. Dále musely být také zaměřeny částečně zbořené prvky z důvodu dokumentace jejich dochovaného stavu.

Výstupy této diplomové práce budou předány v elektronické a papírově podobě Ústavu architektury VUT v Brně pro potřeby výuky a také majitelce objektu pro použití v rámci záchrany kulturního dědictví.

## **SEZNAM POUŽITÝCH ZDROJŮ**

[I] [Tisnov.cz.](http://Tisnov.cz) *Město Tišnov: Stručná historie města* [online]. 2014 [cit. 2020-05-21]. Dostupné z: https://www.tisnov.cz/strucna-historie-mesta

[2] [Tisnov.cz.](http://Tisnov.cz) *Město Tišnov: Současnost města* [online]. 2014 [cit. 2020-05-21]. Dostupné z: <https://www.tisnov.cz/soucasnost-mesta>

[3] Npú.cz. *Národní památkový ústav: Zájezdní hostinec, Tišnov* [online], [cit. 2020- 05-21]. Dostupné z: [https://www.npu.cz/cs/npu-a-pamatkova-pece/pamatky-a](https://www.npu.cz/cs/npu-a-pamatkova-pece/pamatky-a-)pamatkova-pece/pamatkovy-fond/seznam-ohrozenych-nemovitych-pamatek/5165 zajezdni-hostinec-tisnov

[4] [Hrady.cz.](http://Hrady.cz) *Dům Peklo* [online]. 2018 [cit. 2020-05-21]. Dostupné z: <https://www.hrady.cz/index.php?OID=13945&PARAM=ll&tid=47887&pos=450>

[5] HABARTOVA , Pavlína. [Tisnov.sweb.cz.](http://Tisnov.sweb.cz) *Tišnov, město mé...: on-line průvodce městem* [online]. 2018 [cit. 2020-05-21]. Dostupné z: <https://www.hrady.cz/index.php?OID=13945&PARAM=ll&tid=47887&pos=450>

[6] [Geotronics.sk.](http://Geotronics.sk) In: *Trimble R4 GNSS systém: Technický popis* [online], [cit. 2020-05- 21]. Dostupné z: [http://www.geotronics.sk/wp](http://www.geotronics.sk/wp-)content/uploads/2014/10/CZE\_TrimbleR4GNSS\_DS.pdf

[7] [Geotronics.cz.](http://Geotronics.cz) In: *Totální stanice Trimble M3: Technický popis* [online], [cit. 2020- 05-21]. Dostupné z: <http://geotronics.cz/wp-content/uploads/2016/05/022543-155J->CZE\_TrimbleM3\_DS\_A4\_0414\_LR-00000002.pdf

[8] *[TokoGOS.com:](http://TokoGOS.com) GPS TRIMBLE R4 RTK* [online], [cit. 2020-05-21]. Dostupné z: [http://tokogps.eom/gps-geodetic/l 1](http://tokogps.eom/gps-geodetic/l)5-gps-trimble-r4-rtk.html

[9] [Geoserver.cz:](http://Geoserver.cz) Totální stanice a příslušenství. *Totální stanice Trimble M3* [online], [cit. 2020-05-21]. Dostupné z: [https://www.geoserver.cz/totalni-stanice/totalni](https://www.geoserver.cz/totalni-stanice/totalni-)stanice/totalni\_stanice\_trimble\_m3-totalni\_stanice\_trimble\_m

[II] ČESKÁ REPUBLIKA . *Nařízení vlády č. 430/2006Sb.: Nařízení vlády o stanovení geodetických referenčních systémů a státních mapových děl závazných na území státu a zásadách jejich používání.* In: .2006, 138/2006.

[12] [Kgm.czu.cz:](http://Kgm.czu.cz) studium. *2.3 Souřadnicové systémy: 2.3.2 Souřadnicový systém jednotné trigonometrické sítě katastrální* [online], [cit. 2020-05-23]. Dostupné z: <https://kgm.zcu.cz/studium/genl/html/ch02s03.html>

[13] [Vugtk.cz.](http://Vugtk.cz) *Terminologický slovník zeměměřictví a katastru nemovitostí: Výškový systém baltský - po vyrovnání (Bpv)* [online], [cit. 2020-05-23]. Dostupné z: [https://www.vugtk.cz/slovnik/4106\\_vyskovy-system-baltsky—p](https://www.vugtk.cz/slovnik/4106_vyskovy-system-baltsky�)o-vyrovnani-(bpv)

[14] VESELÝ, Jan a kol: *Měřická dokumentace historických staveb pro průzkum v památkové péči.* Metodika NPU . Praha: Národní památkový úřad, 2014.

[15] MARTIN , Štroner. GNSS - Katedra speciální geodézie - ČVUT. *Globální navigační satelitní systémy (GNSS): Metoda RTK* [online], [cit. 2020-05-23]. Dostupné z: [http://kl54.fsv.cvut.cz/vyuka/geodezie\\_geoinformatika/vyl/OBS/GNSS\\_obs.pdf](http://kl54.fsv.cvut.cz/vyuka/geodezie_geoinformatika/vyl/OBS/GNSS_obs.pdf) 

[16] [Kgm.czu.cz:](http://Kgm.czu.cz) studium. *Kapitola 11. Geometrická nivelace: 11.5 Metody nivelace*  [online], [cit. 2020-05-23]. Dostupné z: https ://kgm.zcu.cz/studium/gen 1 /html/ch 11 s05 .html

[17] [Kgm.zcu.cz:](http://Kgm.zcu.cz) Studium. *Kapitola 8. Metody měření polohopisu: 8.5. Výpočet podrobných bodů polohopisu* [online], [cit. 2020-05-23]. Dostupné z: <https://kgm.zcu.cz/studium/genl/html/ch08s05.html>

[18] [Vugtk.cz:](http://Vugtk.cz) Terminologický slovník zeměměřictví a katastru nemovitostí. *Blízká fotogrammetrie* [online], [cit. 2020-05-23]. Dostupné z: [https://www.vugtk.cz/slovnik/6590\\_blizka-fotogrametria](https://www.vugtk.cz/slovnik/6590_blizka-fotogrametria) 

[19] *ČSN 01 3420: Výkresy pozemních staveb. Kreslení výkresů stavební části.* Praha: Úřad pro technickou normalizaci, metrologii a státní zkušebnictví, 2004. 70str.

[20] BUREŠ, Jiří, ŠVÁBENSKÝ, Otakar a VITULA , Alexej. *Inženýrská geodézie I: Geodézie ve stavebnictví.* Brno, 2006. 1 lOstr.

[21] *ČSN 01 3410: Mapy velkých měřítek. Kreslení a značky.* Praha 10 - Hostivař: Vydavatelství norem, 1990. 20str.

# **SEZNAM OBRÁZKŮ A TABULEK**

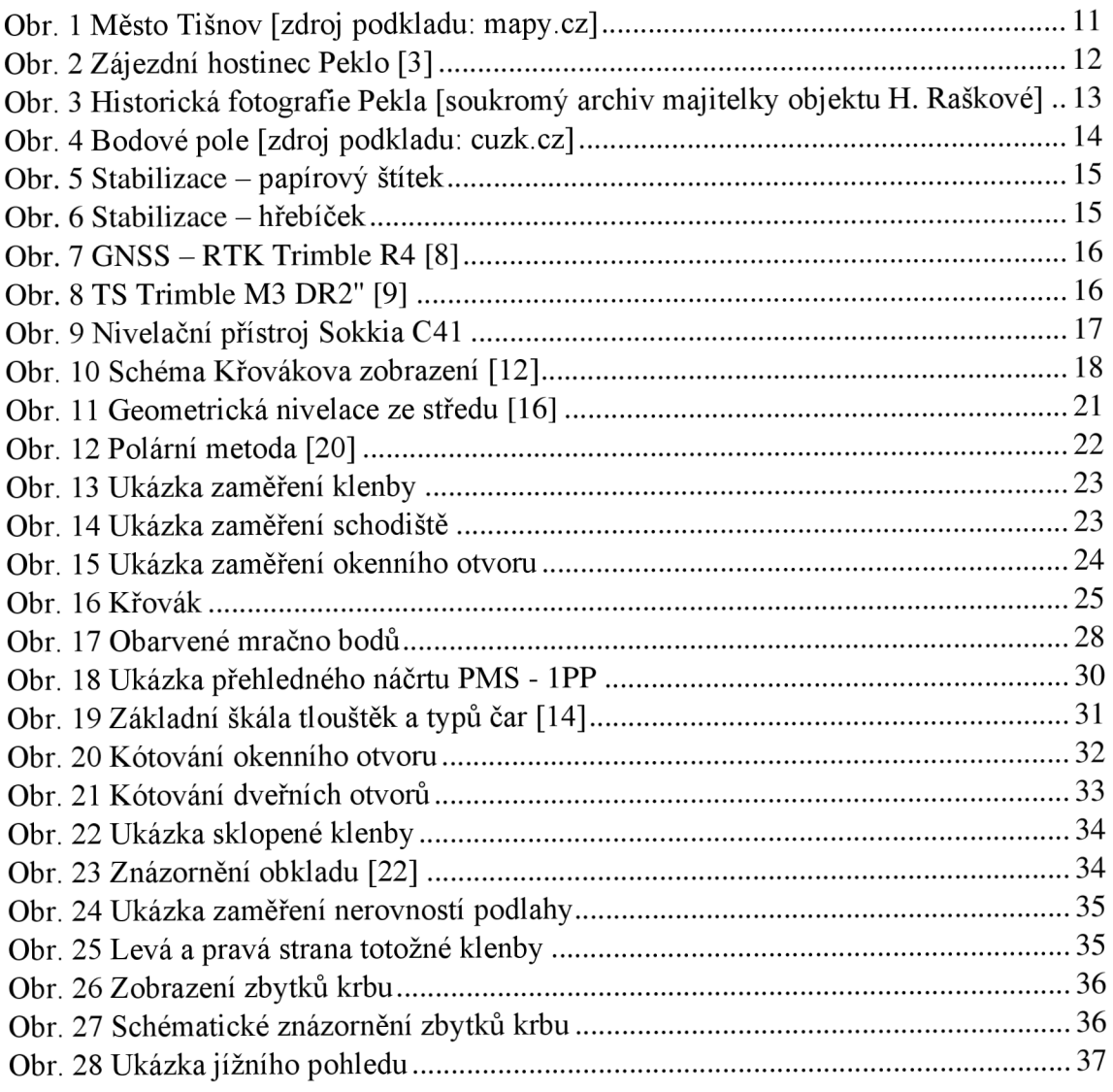

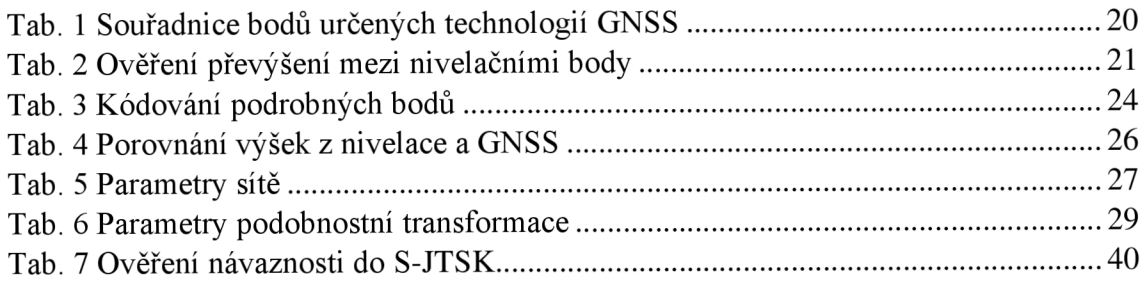

## **SEZNAM ZKRATEK**

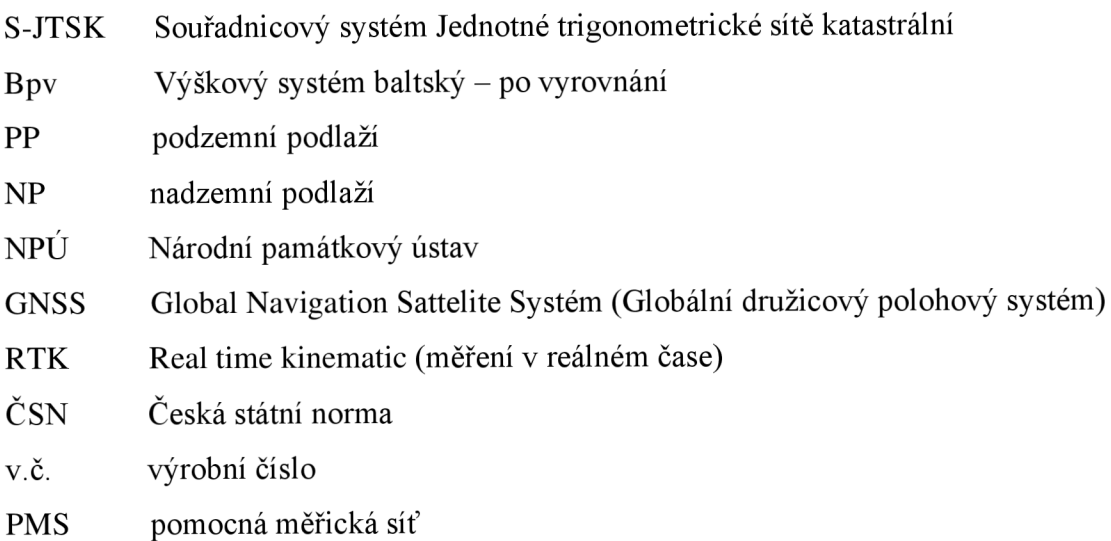

## **SEZNAM PŘÍLOH**

- 1\_1PP\_Půdorys
- 2\_2NP\_Půdors
- 3 Svislý řez BB'
- · 4 Pohled jižní
- 5\_Pohled\_západní
- 6\_Přehledný\_náčrt\_PMS\_lPP
- 7\_Přehledný\_náčrt\_PMS\_2NP
- 8\_CD
	- $\cdot$  8\_1\_GNSS
		- · 8.1.1 Protokol určení bodů technologií GNSS.doc
		- 8.1.2\_Protokol\_RTK\_měření .txt
	- 8\_2\_Měřická\_síť
		- 8.2.1 Zápisník měření zap
		- 8.2.2\_Zpracování\_zápisníku.pro
		- · 8.2.3 Protokol vyrovnání.pro
		- 8.2.4 Nivelace.xlsx
		- 8.2.5 Souřadnice vyrovnaná síť.txt  $\bullet$
		- 8.2.6 Přehledná PMS\_1PP.dgn
		- 8.2.7\_Přehledná PMS\_1NP.dgn
		- 8.2.8\_Přehledná PMS\_2NP.dgn
	- 8\_3\_Podrobné\_měření
		- 8.3.1\_lPP\_zápisník.zap  $\bullet$
		- 8.3.2 2NP zápisník.zap
		- 8.3.3\_Zahrada\_a\_ulice\_zápisník.zap  $\bullet$  .
		- 8.3.4 Protokoly výpočet.txt  $\bullet$
		- 8.3.5 Souřadnice podrobné body.txt
		- 8.3.6\_lPP\_body.dgn
		- 8.3.7\_2NP\_body.dgn
		- 8.3.8\_Zahrada\_a\_ulice\_body.dgn
	- 8\_4\_Testování\_přenosti  $\bullet$ 
		- 8.4.1\_Testování\_přenosti\_XY.xlsx
- 8.4.2 Testování přenosti\_H.xlsx
- 8\_5\_Výkresová\_dokumentace
	- 8.5.1\_1PP\_půdorys.dgn
	- 8.5.2\_2NP\_půdorys.dgn
	- 8.5.3\_Svislý\_řez\_BB'.dgn
	- 8.5.4\_Pohled\_jižní.dgn
	- 8.5.5\_Pohled\_západní. dgn
- 8\_6\_Tabulka\_použitých\_atributů.xlsx